# **PROCEDURA TELEMATICA APERTA**

## **DISCIPLINARE DI GARA**

## **AFFIDAMENTE IN CONCESSIONE PER LA GESTIONE E RIQUALIFICAZIONE DEL CAMPO SPORTIVO COMUNALE IN VIA MONTE**

## **CIG : 8900408109**

## **STAZIONE APPALTANTE**

Denominazione: Comune di Striano Servizio Responsabile: Ufficio Tecnico Servizio LL.PP. Indirizzo: via Sarno 1 Telefono: +390818276202 fax: +390818276103 PEC: protocollo@pec.striano.gov.it Indirizzo Internet (URL): http://www.striano.gov.it/

## **ENTE CONCEDENTE**

#### **Denominazione e indirizzo ufficiale**

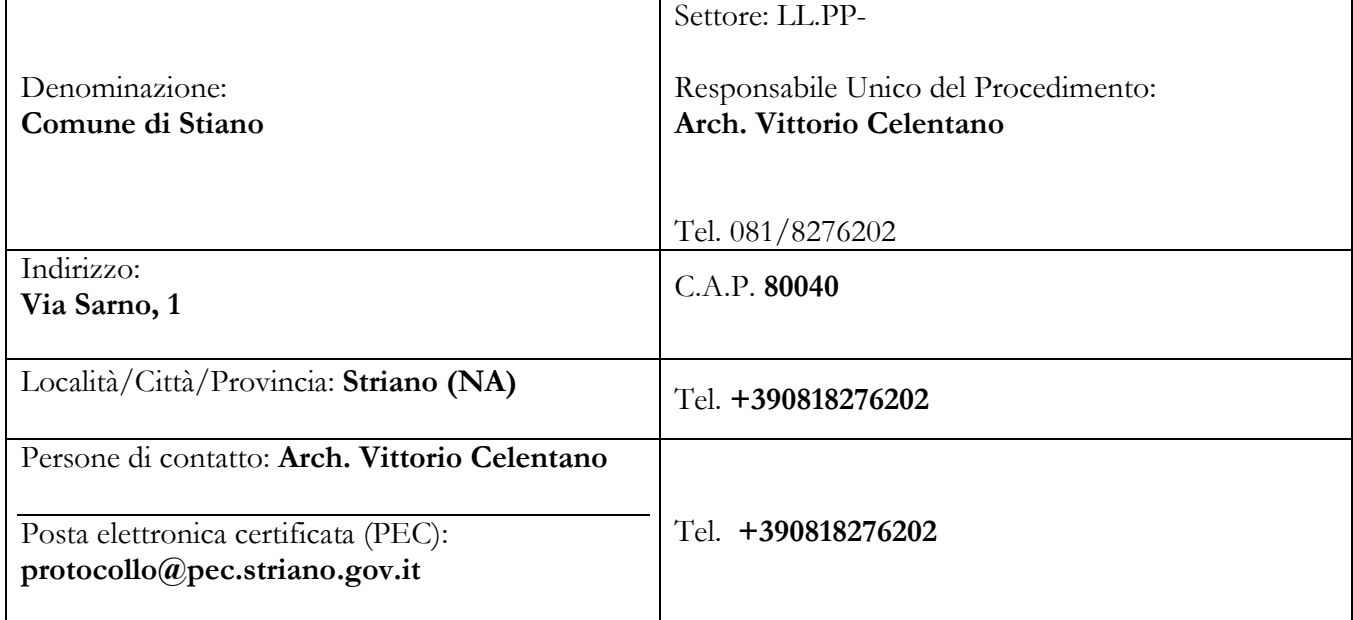

## **1. PREMESSE**

Con determina a contrarre **n. 486/2021 del 10/09/2021,** questa Amministrazione ha deliberato di affidare IN CONCESSIONE LA GESTIONE CAMPO SPORTIVO COMUNALE DI VIA MONTE per anni 10 .

Per quanto riportato nel presente disciplinare si precisa che:

1) per Portale/Sistema Telematico/Sistema/Piattaforma si intende il Portale Gare Telematiche della Città Metropolitana di Napoli (di seguito denominato "Portale") presente all'indirizzo https://pgt.cittametropolitana.na.it/portale;

2) per offerta telematica si intende l'offerta inviata attraverso il Portale e comprensiva della domanda e della correlata documentazione amministrativa, dell'offerta tecnica e dell'offerta economica.

Il luogo in cui ha sede l'immobile oggetto di concessione è il Comune di **Striano (NA).**

## **Modalità di presentazione delle offerte**: **Telematica**

La procedura si svolgerà interamente sul "**Portale Gare Telematiche della Città Metropolitana di Napoli** (di seguito denominato "Portale") presente all'indirizzo **https://pgt.cittametropolitana.na.it/portale;**

Per offerta telematica si intende l'offerta inviata attraverso il "Portale" e comprensiva della correlata documentazione amministrativa, dell'offerta tecnica e dell'offerta economica.

La concessione del bene pubblico è soggetta ai principi generali di cui al D.Lgs. n. 50/2016 e s.m.i (d'ora innanzi anche "Codice"), nonché alle relative disposizioni di seguito richiamate, alle previsioni detatte dalla *lex specialis* oltre che, per quanto non regolato dalle clausole e disposizioni suddette, dalle norme del Codice Civile e dalle altre disposizioni di legge nazionali vigenti in materia di contratti;

Con la presentazione dell'offerta telematica si intendono accettate, incondizionatamente, tutte le clausole e condizioni del bando e degli altri atti di gara.

La realizzazione dei lavori previsti dal progetto esecutivo è soggetta alla disciplina del Codice dei contratti pubblici e alle relative normative di riferimento.

Con la presentazione dell'offerta telematica si intendono accettate, incondizionatamente, tutte le clausole e condizioni del Bando e degli altri atti di gara.

**Il Responsabile del procedimento**, ai sensi dell'art. 31 del Codice, è **l'Arch.Vittorio Celentano**

## **2. DOCUMENTAZIONE DI GARA, CHIARIMENTI E COMUNICAZIONI**

## **2.1 DOCUMENTI DI GARA**

La documentazione di gara comprende:

- 1) *Bando per la concessione della gestione*
- 2) *Disciplinare di gara*
- *3) Capitolato Speciale*
- *4) DGUE*
- *5) Allegato A - DOMANDA DI PARTECIPAZIONE e connesse dichiarazioni*
- *6) Allegato B "Avvalimento: dichiarazioni integrative ditta ausiliaria"*
- *7) Allegato C - Patto di Integrità*
- *8) Allegato D – Protocollo di legalità;*
- *9) Allegato E - Piano economico finanziario e computo degli interventi da effettuare*
- *10) Tariffe approvato con Delibera di G.C. N. 81/2021 del 02/09/2021*
- *11) Modello F23 editabile;*

Al fine di dirimere eventuali conflitti, si applicherà il seguente criterio gerarchico:

- 1. Bando di concessione
- 2. Disciplinare di gara
- 3. Capitolato speciale.

La documentazione di gara è disponibile sui siti internet:

- [www.cittametropolitana.na.it](http://www.cittametropolitana.na.it/) nella sezione Amministrazione Trasparente/Bandi di gara e contratti;
- [https://pgt.cittametropolitana.na.it/portale;](https://pgt.cittametropolitana.na.it/portale)
- [www.servizicontrattipubblici.it](http://www.servizicontrattipubblici.it/) del Ministero delle Infrastrutture e Trasporti.

#### **2.2 CHIARIMENTI**

É possibile ottenere chiarimenti sulla presente procedura mediante la proposizione di quesiti scritti da inoltrare direttamente attraverso il Portale Gare Telematiche della Città Metropolitana di Napoli utilizzando l'apposita funzione **"PER INVIARE UN QUESITO SULLA PROCEDURA CLICCA QUI"** presente all'interno del Bando relativo alla procedura di gara in oggetto almeno **10 giorni** prima della scadenza del termine fissato per la presentazione delle offerte.

Le richieste di chiarimenti devono essere formulate esclusivamente in lingua italiana. Ai sensi dell'art. 74 comma 4 del Codice, le risposte a tutte le richieste presentate in tempo utile verranno fornite almeno **quattro** giorni prima della scadenza del termine fissato per la presentazione delle offerte, mediante pubblicazione in forma anonima sul Portale Gare Telematiche della Città Metropolitana di Napoli all'interno del Bando relativo alla procedura di gara in oggetto. Le risposte ai quesiti formulati, inoltre, saranno reperibili nell'area privata del Portale *(ossia l'area visibile dopo l'inserimento dei codici di accesso)* nella sezione **DOCUMENTI COLLEGATI/MIEI QUESITI** relativa al bando in oggetto.

L'avvenuta pubblicazione del chiarimento richiesto sarà notificata, come avviso, all'indirizzo di posta certificata dell'operatore che ha proposto il quesito nonché all'indirizzo email del relativo utente, così come risultante dai dati presenti sul Portale Gare Telematiche della Città Metropolitana di Napoli.

Ai fini della presentazione dell'offerta, il concorrente è tenuto a consultare la sezione relativa ai chiarimenti pubblicati/comunicati dalla Stazione Appaltante sul Portale.

Non sono ammessi chiarimenti telefonici.

In caso di mancato funzionamento o malfunzionamento della piattaforma di negoziazione utilizzata, è possibile inviare comunicazioni all'indirizzo pec: [protocollo@pec.striano.gov.it](mailto:protocollo@pec.striano.gov.it) ;

#### **2.3 COMUNICAZIONI**

Ai sensi dell'art. 76, comma 6 del D.Lgs. n. 50/2016, i concorrenti sono tenuti ad indicare, in sede di offerta, l'indirizzo PEC da utilizzare ai fini delle comunicazioni di cui all'art. 76, comma 5, del Codice.

Trattandosi di gara telematica, tutte le comunicazioni relative alla presente procedura di gara comprese le comunicazioni relative al soccorso istruttorio, quelle di esclusione e quelle di cui all'art. 76 del D.Lgs. 50/16 - saranno effettuate agli operatori tramite il Portale Gare e saranno reperibili nell'area privata del Portale *(ossia l'area visibile dopo l'inserimento dei codici di accesso)* sia nella sezione **DOCUMENTI COLLEGATI** relativa al bando in oggetto sia nella cartella **COMUNICAZIONI**. Le stesse saranno inoltrate, come avviso, all'indirizzo pec dell'operatore, così come risultante dai dati presenti sul Portale Gare Telematiche della Città Metropolitana di Napoli.

È facoltà della stazione appaltante effettuare le suddette comunicazioni mediante altro servizio elettronico di recapito certificato anche qualificato utilizzando i recapiti presenti sul Portale Gare Telematiche della Città Metropolitana di Napoli ovvero i dati *(esempio "indirizzo di posta elettronica certificata")* recuperati d'ufficio da pubblici elenchio indicati dagli operatori nell'ambito della partecipazione alla presente gara; in quest'ultimo caso ciascun operatore si impegna a comunicare eventuali variazioni inviando apposita comunicazione all'indirizzo pec del Protocollo Generale della stazione appaltante.

Eventuali modifiche dell'indirizzo PEC/posta elettronica o problemi temporanei nell'utilizzo di tali forme di comunicazione, dovranno essere tempestivamente segnalate alla stazione appaltante; diversamente la medesima declina ogni responsabilità per il tardivo o mancato recapito delle comunicazioni.

In caso di raggruppamenti temporanei, GEIE, aggregazioni di imprese di rete o consorzi ordinari, anche se non ancora costituiti formalmente, la comunicazione recapitata al mandatario si intende validamente resa a tutti gli operatori economici raggruppati, aggregati o consorziati.

In caso di consorzi di cui all'art. 45, comma 2, lett. b e c del Codice, la comunicazione recapitata al consorzio si intende validamente resa a tutte le consorziate.

In caso di avvalimento, la comunicazione recapitata all'offerente si intende validamente resa a tutti gli operatori economici ausiliari.

Si invitano comunque tutte le imprese associate ad effettuare la registrazione sul "Portale Gare Telematiche".

#### **3. OGGETTO – FINALITA' E VALORE DELLA CONCESSIONE**

#### Oggetto della concessione è **la gestione del "Campo sportivo comunale di via Monte" nel Comune di Striano.**

Il Comune di Striano è proprietario dell'immobile e delle sue pertinenze.

L'impianto sportivo viene concesso con la finalità di **gestire e valorizzare il Campo sportivo comunale di via Monte** così come stabilito con il vigente regolamento per la gestione e l'uso degli impianti sportivi comunali approvato con delibera CC n. 31/2018 e della Delibera di G.C. N. 81/2021 del 02/09/2021;

In capo al concessionario, prima dell'avvio della gestione del Centro, si impone l'esecuzione -a sue cure e spese- dei lavori di cui al computo allegato al Piano Fiìnanziario, previa presentazione e approvazione di un progetto esecutivo.

La gestione dell'impianto non potrà essere inziata prima delll'ultimazione delle opere né per finalità diverse da quelle previste e assentibili, salvo i casi eccezionali formalmente autorizzati dal Comune.

#### **Il valore della concessione ammonta ad € 668.000,00, come stimato nella relazione agli atti.**

Il contratto è soggetto agli obblighi in tema di tracciabilità dei flussi finanziari di cui all'art. 3 della L. 13 agosto 2010, n. 136.

Trattandosi di un'unica unità immobiliare, anche sul piano strutturale, non è possibile la suddivisione in lotti della concessione.

#### **3.1 CANONE DELLA CONCESSIONE**

Il Concessionario sarà tenuto al pagamento di un canone annuale pari ad **€ 14.400,00** (quattordicimilaquattrocento/60) oltre IVA, **oggetto di rialzo d'asta**.

Il canone di concessione è soggetto ad aggiornamento annuale, **a decorrere dal quinto anno** di concessione, sulla base del 100% della variazione dell'indice Istat dei prezzi al consumo delle famiglie di operai ed impiegati. L'aggiornamento annuo diverrà operante senza necessità di comunicazione alcuna, assumendo a riferimento il mese antecedente a quello di scadenza di ciascuna annualità. Il canone annuo dovuto dal Concessionario deve essere corrisposto al Comune in **12 rate mensili** con scadenza **entro il giorno 3 di ciascun mese.**

In nessun caso il canone potrà essere inferiore a quello offerto in sede di gara.

L'offerta economica dovrà consistere in un unico rialzo percentuale rispetto al canone annuo di concessione indicato.

#### **3.2 INDIVIDUAZIONE DEL BENE**

L'impianto, nello stato di fatto in cui si trova, identificato come da planimetria allegata, facente parte degli elaborati progettuali, è situato alla via Monte del Comune di Striano;

Sul piano urbanistico è definita dal vigente strumento urbanistico generale come Area per attrezzature sportive pubbliche; le possibili destinazioni d'uso sono quelle previste nello strumento urbanistico vigente e nel Piano tecnico ed economico approvato con Delibera di G.C. **n. 81 del 02/09/2021;**

#### **3.3 LAVORI DI MANUTENZIONE E RIPRISTINO DELLE CONDIZIONI MINIME DI USO DA ESEGUIRE OBBLIGATORIAMENTE**

Per riportare la struttura ad una condizione di piena fruibilità dovranno essere effettuati obbligatoriamente lavori di manutenzione e ripristino delle condizioni minime di uso, come da piano finanziario tecnico ed economico approvato con Delibera di G.C. **n. 81 del 02/09/2021.** facente parte della documentazione di gara.

In particolare il concessionario dovrà eseguire tutti i lavori i lavori necessari per il rilascio del nulla-osta da parte del Comando dei Vigili del Fuoco e dovrà obbligatoriamente eseguire tutto quant'altro necessario ai fini dell'ottenimento della definitiva agibilità della intera struttura comunale.

Tali interventi dovranno essere eseguiti a totale cura e spese del concessionario, previa presentazione di un progetto esecutivo elaborato sulla base del già redatto progetto di fattibilità tecnica ed economica/definitivo, come sopra indicato.

**Il progetto esecutivo**, che dovrà essere presentato entro **30 giorni** dalla stipula del conratto, dovrà essere redatto da **professionisti iscritti all'Albo** e sarà vagliato dagli uffici competenti ed approvato dall'Amministrazione Concedente.

Sono a carico del concessionario tutte le spese tecniche, con particolare riguardo a quelle relative alla progettazione esecutiva, alla direzione dei lavori, al collaudo dell'opera.

La nomima del collaudatore è di competenza dell'Amministrazione concedente, fermo il compenso che è posto a carico del concessionario.

Prima della conclusione e del collaudo dei lavori non potrà essere avviata la gestione della struttura sportiva, tantomeno stipulati contratti di godimento con terzi soggetti.

Le opere realizzate dal futuro Concessionario si intendono acquisite al patrimonio comunale per accessione, ai sensi dell'articolo 934 del Codice Civile, senza che competa al concessionario alcuna indennità o compenso di sorta previsti dall'art. 936 del Codice Civile. Le opere stesse, equiparabili ad interventi eseguiti direttamente dal Comune, sono esenti dagli oneri concessori ai sensi dell'art. 17 comma 3 lettera c) del D.P.R. 6 giugno 2001 n. 380.

L'importo dei lavori a corpo, riconducibili alla Categoria **OG1 – Edifici Civili ed Industriali** è quantificato in € **54.545,00** comprensivo degli oneri per la sicurezza ed oltre IVA, come da computo metrico estimativo, parte integrante degli elaborati progettuali.

Le opere a farsi obbligatoriamente sono, a titolo esemplificativo e non esaustivo:

- Opere di sistemazione del campo da gioco per rinnovo omologazione Credito Sportivo;
- Lavori di ripristino impianto di illuminazone (Fari e cavo );
- Lavori di sistemazione e completamento locale tecnico;
- Servizi igienici per ospiti;
- Altre manutenzioni;

Le opere da realizzare sono riportate negli elaborati progettuali approvati con **Delibera di G.C. n. 81/2021** del **02/09/2021,** facenti parte dei documenti di gara.

Nel termine di **30 giorni** dalla stipula della concessione deve essere **presentato il progetto esecutivo**.

La progettazione dovrà redigersi ai sensi dell'art. 23 del D.Lgs. n.50/2016 e del D.P.R. n.207/2010.

Il termine di inizio dei lavori è fissato in **30 giorni**, naturali e consecutivi, decorrenti dalla data di approvazione del progetto esecutivo da parte dell'Amministrazione concedente.

Il termine di esecuzione dei lavori è fissato in **90 giorni**, naturali e consecutivi, decorrenti dalla data di approvazione del progetto esecutivo.

Nel caso di ulteriori lavorazioni e interventi migliorativi non compresi nel progetto di fattibilità tecnica ed economica/definitivo, il termine di esecuzione potrà essere congruamnete incrementato, ma comunque ricompreso nel termine max di **150 gg**. naturali e consecutivi, dalla data di consegna dell'impianto.

#### **3.4 INTERVENTI MIGLIORATIVI OPZIONALI NON COMPRESI NEL PIANO DI FATTIBILITA' TECNICA ED ECONOMICA**

Sarà facoltà del concorrente proporre interventi migliorativi non compresi nel progetto di fattibilità tecnica ed economica/definitivo, approvato dall'Amministrazione.

Le migliorie potranno riguardare le seguenti lavorazioni:

- *efficientamento energetico*
- *miglioramento qualitativo e quantitativo delle funzioni previste nella struttura;*
- *Sistemazioni aree e recinzioni esterne;*
- *Interventi per l'accessibilità ;*

L'elenco delle migliorie è da intendersi indicativo e non esaustivo. **Possono essere ipotizzate altre migliorie, purchè siano conformi agli strumenti urbanistici vigenti.**

Le migliorie proposte non dovranno costituire variazioni progettuali, non dovranno essere tali da richiedere nuove autorizzazioni e/o pareri agli Enti Territoriali competenti e non dovranno comportare variazioni con occupazioni di aree non previste.

Le migliorie proposte dovranno essere descritte in appositi elaborati tecnici e grafici a firma di un tecnico abilitato.

Tutte le pratiche per la richiesta di eventuali nulla osta e pareri dovranno essere presentate dal concessionario con oneri a suo carico.

#### **Le migliorie realizzae al termine della concessione rimarranno di proprietà dell'Ente Comunale.**

Il concessionario dovrà eseguire tutti gli interventi preliminari di accertamento necessari, con la definizione esecutiva di ingegnerizzazione delle soluzioni più adatte alle caratteristiche dell'immobile per eseguire regolarmente le opere necessarie, impiegando materiali nuovi, della migliore qualità.

Il concessionario avrà pertanto l'onere dell'ingegnerizzazione esecutiva del progetto di fattibilità tecnica ed economica/definitivo, approvato dall'Ente, procedendo alla normalizzazione funzionale-tecnica dei diversi interventi, in conseguenza dello stato effettivo del cantiere, dei fabbricati e dello stato ambientale delle opere preesistenti.

Sono a carico del concessionario **tuttti gli allacci e/o volture alle reti pubbliche** (energia elettrica, gas, rete idrica, telefono ecc.).

Il concessionario dovrà **produrre un Attestato di Prestazione Energetica**, rilasciato da un professionista abilitato e reso disponibile al termine dei lavori e prima dell'avvio della gestione.

È comunque **vietata**, pena la risoluzione della concessione/contratto, **una destinazione diversa** da quella indicata negli atti di gara e non prevista dalla disciplina urbanistica, così come quelle destinazioni non espressamente autorizzate dall'Amministrazione Comunale.

#### **4.DURATA DELLA CONCESSIONE**

La durata della concessione, decorrente dalla data di consegna dell'impianto, è fissata in **anni 10 (dieci**) a base d'asta.

Non sono previsti rinnovi o proroghe.

Le ulteriori lavorazioni e gli interventi di miglioria, seppur ritenuti ammissibili e apprezzati dalla Commissione, non determinano il prolungamento della durata della concessione.

La durata della concessione è stata determinata al fine di consentire al Concessionario il raggiungimento **dell'equilibrio economico finanziario**, quale presupposto della corretta allocazione dei rischi a carico del concessionario medesimo.

Ogni rischio operativo (ovvero il rischio legato alla gestione del bene sul lato della domanda o sul lato dell'offerta o di entrambre) resta a carico del concessionario.

L'Amministrazione Comunale si riserva comunque la facoltà di revocare anticipatamente la concessione per sopravvenute ragioni di interesse pubblico.

#### **5. SOGGETTI AMMESSI A PARTECIPARE E CONDIZIONI DI PARTECIPAZIONE**

Ai sensi dell'art. 10 del vigente Regolamento, la concessione in gestione degli impianti sportivi, può essere affidata:

a) al Coni;

b) al Cip;

c) alle federazioni sportive nazionali;

d) agli enti di promozione sportiva o discipline sportive associate;

e) alle associazioni sportive dilettantistiche iscritte al Registro Regionale di cui all'art. 11, c. 2, L.R.

25.11.2013, n. 18.

Sino all'attivazione del predetto Registro, si terrà conto dell'iscrizione al relativo Registro tenuto, in forma telematica, dal Coni.

I soggetti devono garantire :

a) l'apertura dell'impianto a tutti i soggetti;

b) l'esperienza nel settore, il radicamento nel territorio del bacino di utenza dell'impianto, l'affidabilità economica, la qualificazione professionale degli istruttori e degli operatori;

c) la compatibilità dell'attività sportiva esercitata con l'attività praticabile nell'impianto e con l'organizzazione di attività a favore dei giovani, dei diversamente abili e degli anziani;

d) la compatibilità delle attività ricreative e sociali d'interesse pubblico, praticabili negli impianti, con il normale uso degli impianti sportivi; e) lo svolgimento dell'attività agonistica;

Oltre ai requisiti di ordine generale previste dall'art. 80 del D. Lgs. 50/2016 e smi, i soggetti non dovranno avere posizioni debitorie nei confronti dell'Ente alla data di scadenza del bando di gara .

## REQUISITI GENERALI

Non possono partecipare gli operatori economici per i quali sussistano uno o più motivi di esclusione di cui all'art. 80 del Codice.

Sono comunque **esclusi** gli operatori economici che abbiano affidato incarichi in violazione dell'art. 53, comma 16-*ter*, del d.lgs. del 2001 n. 165.

Non sono comunque ammessi soggetti a carico dei quali sussistano situaizoni debitorie definitivamente accertate nei confronti del Comune di Striano, le associazioni o le società sportive che siano incorse in gravi inadempienze nella gestione di impianti sportivi comunali.

L'impresa concorrente è tenuta al rispetto degli obblighi contenuti nel **Patto di Integrità**, adottato dal Comune di Striano e facente parte dei documenti di gara.

La mancata accettazione delle clausole contenute nel Patto di Integrità costituisce causa di esclusione dalla gara, ai sensi dell'art. 1, comma 17, della L. 190/2012.

#### **6.1 PROTOCOLLO DI INTESA**

Alla concessione si applica il **Protocollo di Intesa** per la Legalità e la prevenzione dei tentativi di infiltrazione criminale nell'economia legale sottoscritto tra il Comune di Striano e la Prefettura di Napoli.;

Il Comune si impegna a rispettare e a far rispettare tutte le clausole contenute nel Protocollo di Intesa.

## **7. REQUISITI SPECIALI E MEZZI DI PROVA**

I concorrenti, a **pena di esclusione**, devono possede i requisiti di selezione previsti di seguito.

Ai fini dell'ammissione alla gara, il concorrente deve dimostrare i requisiti prescritti e compilare il documento di gara unico europeo (DGUE) ai sensi dell'art. 85 D.Lgs. 50/2016.

I documenti richiesti agli operatori economici ai fini della dimostrazione dei requisiti devono essere trasmessi mediante AVCpass in conformità alla delibera ANAC n. 157 del 17 febbraio 2016 e relativi aggiornamenti *[ai sensi degli articoli 81, commi 1 e 2, nonché 216, comma 13 del Codice, le stazioni appaltanti e gli operatori economici utilizzano la banca dati AVCPass istituita presso ANAC per la comprova dei requisiti].*

#### **7.1. REQUISITI DI IDONEITA' PROFESSIONALE**

Ai fini della partecipazione alla procedura è richiesta **l'iscrizione**, se dovuta in base alla natura giuridica del concorrente, nel Registro tenuto dalla Camera di Commercio, Industria, Artigianato e Agricoltura, oppure nel Registro delle commissioni provinciali per l'artigianato**.**

Il concorrente non stabilito in Italia ma in altro Stato membro o in uno dei Paesi di cui all'art. 83, comma 3 del Codice, è tenuto a presentare una dichiarazione giurata secondo le modalità ivi vigenti.

#### **7.2 REQUISITI DI CAPACITA' ECONOMICO-FINANZIARIA**

Non sono previsti requisiti di capacità economica finanziaria.

#### **7.3 REQUISITI PER L'ESECUZIONE DEI LAVORI**

Per l'esecuzione dei **lavori** è richiesta, alternativamente:

 la qualificazione SOA nella Cat. **OG1, class. I** (per le ditte non in possesso di qualificazione SOA, il possesso dei **requisiti di cui all'art. 90 del d.P.R. n. 207/2010 s.m.i.)**

oppure

 la disponibilità, ad eseguire i lavori, da parte di un'impresa in possesso dei predetti requisiti (oltre che dei sopra indicati requisiti generali e di idoneità professionale), da comprovare mediante apposita dichiarazione da essa resa e sottoscritta e allegata alla documentazione amministrativa da esibire a cura del concorrente. In tale eventualità, il concorrente dovrà allegare il Dgue anche dell'impresa designata, idoenamente compilato; in alternativa, potrà indicare nella propria domanda di partecipazione, i dati del'impresa ed attestare, anche per conto della stessa, l'insussistenza delle cause di esclusione di cui all'art. 80 del Codice e il possesso dei previsti requisiti di qualificazione. Quanto sopra, al fine di consentire all'Amministrazione concedente di eseguire i necessari controlli.

In ogni caso la responsabilità connessa alla corretta esecuzione dei lavori resta in capo al concessionario.

Tutti gli oneri e costi connessi ai rapporti tra impresa e concessionario saranno a carico di quest'ultimo.

A tal fine, prima della sipula della concessione, il concessionario e l'impresa da esso designata dovrano rendere apposita dichiarazione con la quale prendono atto dell'assenza di responsabilità e di obblighi, relativamente alle lavorazioni da eseguirsi, in capo all'Amministrazione concedente e l'estraneità della stessa nelle obbligazioni tra loro intercorrenti.

E' in facolta dell'Amministrazione eseguire, in qualsiasi momento, verifiche e controlli in ordine alla corretta esecuzione delle lavorazioni e al rispetto delle vigenti normative di settore, intimando, in mancanza, al concessionario l'esatto adempimento e disponendo, in caso di perduranti e gravi violazioni, la risoluzione della concessione/contratto.

Qualora l'operatore indicato per eseguire i lavori dovesse risultare privo dei requisiti necessari, l'Amministrazione assegnerà al concorrente e/o al concessionario (per una sola volta) un termine perentorio di 15 giorni per la sua sostituzione, in ossequio ai principi ribaditi dalla Corte di Giustizia UE con la sentenza del 3 giugno 2021, sez. IX.

## **8.AVVALIMENTO**

Ai sensi dell'art. 89 del Codice, l'operatore economico, singolo o associato, può dimostrare il possesso dei requisiti di capacità e l'attestazione SOA per i lavori avvalendosi dei requisiti di altri soggetti, anche partecipanti al raggruppamento.

Non è consentito l'avvalimento per la dimostrazione dei requisiti generali e di idoneità professionale*.*

\*\*\*\*\*\*\*\*\*

L'ausiliaria deve possedere i requisiti previsti dall'art. 80 del Codice e dichiararli in gara mediante presentazione di un proprio DGUE, da compilare nelle parti pertinenti.

Ai sensi dell'art. 89, comma 1, del Codice, il contratto di avvalimento contiene**, a pena di nullità**, la specificazione dei requisiti forniti e delle risorse messe a disposizione dall'ausiliaria.

Il concorrente e l'ausiliaria sono responsabili in solido nei confronti della Stazione appaltante in relazione alle prestazioni oggetto del contratto.

È ammesso l'avvalimento di più ausiliarie. L'ausiliaria non può avvalersi a sua volta di altro soggetto.

Ai sensi dell'art. 89, comma 7 del Codice, **a pena di esclusione**, non è consentito che l'ausiliaria presti avvalimento per più di un concorrente e che partecipino alla gara sia l'ausiliaria che l'impresa che si avvale dei requisiti.

Qualora per l'ausiliaria sussistano motivi obbligatori di esclusione o laddove essa non soddisfi i pertinenti criteri di selezione, la Stazione appaltante impone, ai sensi dell'art. 89, comma 3 del Codice, al concorrente di sostituire l'ausiliaria.

È sanabile, mediante soccorso istruttorio, la mancata produzione della dichiarazione di avvalimento o del contratto di avvalimento, a condizione che i citati elementi siano preesistenti e comprovabili con documenti di data certa, anteriore al termine di presentazione dell'offerta.

Ai sensi dell'art. 20 del d.lgs. 82/2005, la data e l'ora di formazione del documento informatico sono opponibili ai terzi se apposte in conformità a quanto ivi previsto (es.: marcatura temporale).

La mancata indicazione dei requisiti e delle risorse messi a disposizione dall'impresa ausiliaria non è sanabile in quanto causa di nullità del contratto di avvalimento.

#### **9. SUB CONCESSIONE**

Il Concessionario non potrà cedere ad altri, né in tutto né in parte, la concessione in oggetto a nessun titolo e per nessuna ragione.

Nessun locale dell'impianto potrà essere utilizzato per finalità diverse da quelle previste dalla presente concessione se non previo espresso consenso scritto da parte dell'Ente Concedente.

#### **10. GARANZIE**

#### **10.1 GARANZIA PROVVISORIA**

La domanda di partecipazione è corredata da una **garanzia provvisoria**, come definita dall'art. 93 del Codice, pari **ad € 13.360,00 al 2%** del valore della concessione di **€ 668.000,00** (salvo quanto previsto all'art. 93, comma 7 del Codice) che sarà costituita, a scelta dell'operatore, da cauzione o fideiussione bancaria o assicurativa o rilasciata ai sensi dell'articolo 93, co. 3, del Codice dei Contratti, dagli intermediari iscritti nell'albo di cui all'articolo 106 del D.Lgs. 1 settembre 1993, n. 385, che svolgono in via esclusiva o prevalente attività di rilascio di garanzie e che sono sottoposti a revisione contabile da parte di una società di revisione iscritta nell'albo previsto dall'articolo 161 del D.Lgs. 24 febbraio 1998, n. 58.

La fideiussione dovrà essere conforme agli schemi di polizza tipo di cui all'articolo 103, co. 9 del Codice dei Contratti.

#### **Si precisa che:**

#### **La garanzia provvisoria dovrà**:

**a)** essere intestata al Comune di Striano;

**b)** avere una validità temporale di almeno 180 (centottanta) giorni dalla data di presentazione dell'offerta, prorogabile per un ulteriore periodo di tempo indicato dalla Stazione Applatante, nel caso in cui alla scadenza originaria non fosse ancora intervenuta l'aggiudicazione, ai sensi dell'articolo 93, co. 4, del Codice dei Contratti;

**c)** prevedere espressamente la rinuncia al beneficio della preventiva escussione del debitore principale, nonché l'operatività entro quindici giorni a semplice richiesta scritta della Stazione appaltante e la rinuncia all'eccezione di cui all'articolo 1957, co. 2, del codice civile, ai sensi dell'articolo 93, co. 4, del Codice.

Ai sensi dell'articolo 93, co. 8, del Codice, l'operatore economico dovrà produrre la **dichiarazione di un fideiussore contenente l'impegno a rilasciare, in caso di aggiudicazione della concessione,** una fideiussione bancaria ovvero una polizza assicurativa fideiussoria, relativa alla cauzione definitiva, in favore del Comune di Striano - ai sensi dell'articolo 103 del Codice dei Contratti.

La garanzia provvisoria sarà svincolata all'aggiudicatario automaticamente al momento della stipula del contratto, mentre agli altri operatori economici, ai sensi dell'articolo 93, co. 9, del medesimo Codice dei Contratti, sarà svincolata entro trenta giorni dalla comunicazione dell'avvenuta aggiudicazione.

L'operatore economico può, ai sensi dell'articolo 93, co. 2, del Codice dei Contratti, prestare la cauzione provvisoria anche:

- in titoli del debito pubblico garantiti dallo Stato, depositati presso una sezione di tesoreria provinciale o presso le aziende autorizzate, a titolo di pegno, a favore del Comune di Striano; il valore deve essere al corso del giorno del deposito;

- in contanti, con versamento su un conto corrente del Comune di Striano, specificando nella causale il CIG della presente procedura di gara. In tale caso potrà rivolgersi alla Stazione appaltante, mediante la Piattaforma Telematica nell'apposita area "Comunicazioni", al fine di ricevere le coordinate bancarie del suddetto conto.

Il concorrente dovrà allegare, all'interno della Documentazione amministrativa, **alternativamente:**

**a)** i documenti attestanti l'avvenuta costituzione della garanzia in titoli di debito pubblico o in contanti, che dovranno essere allegati in copia per immagine su supporto informatico, ossia una scansione, di tali documenti, formati in origine su supporto cartaceo, sottoscritti con firma digitale dal legale rappresentante dell'operatore economico; in caso di R.T.I. e consorzi ordinari costituiti, tali documenti dovranno essere sottoscritti digitalmente dal legale rappresentante dell'impresa mandataria; in caso di R.T.I., e consorzi ordinari costituendi, tali documenti dovranno essere sottoscritti digitalmente dal legale rappresentante di ciascun operatore economico che costituirà il R.T.I. o il consorzio ordinario;

**b)** la fideiussione provvisoria bancaria o assicurativa e l'impegno di un fideiussore a rilasciare la garanzia fideiussoria definitiva dovranno essere caricati sulla Piattaforma Telematica alternativamente:

- in originale, sottoscritti con firma digitale dal legale rappresentante dell'istituto bancario, assicurativo o dell'intermediario finanziario;
- ovvero, in copia per immagine su supporto informatico, ossia una scansione, della fideiussione, formata in origine su supporto cartaceo, sottoscritta con firma digitale dal legale rappresentante dell'istituto bancario, assicurativo o dell'intermediario finanziario;
- ovvero, ai sensi dell'articolo 22, co. 2, del CAD, in copia per immagine su supporto informatico, ossia una scansione, della fideiussione, formata in origine su supporto cartaceo e sottoscritta in via analogica dal legale rappresentante dell'istituto bancario, assicurativo o dell'intermediario finanziario, corredata da dichiarazione di conformità all'originale rilasciata da un notaio o da altro pubblico ufficiale a ciò autorizzato ed asseverata secondo le regole del CAD con firma digitale del notaio o pubblico ufficiale a ciò autorizzato.

Ai sensi dell'art. 93, comma 6 del Codice, la garanzia provvisoria copre la mancata sottoscrizione del contratto, **dopo l'aggiudicazione**, dovuta ad ogni fatto riconducibile all'affidatario o all'adozione di informazione antimafia interdittiva emessa ai sensi degli articoli 84 e 91 del d. lgs. 6 settembre 2011, n. 159. Sono fatti riconducibili all'affidatario, tra l'altro, la mancata prova del possesso dei requisiti generali e speciali; la mancata produzione della documentazione richiesta e necessaria per la stipula del contratto. La garanzia provvisoria copre, ai sensi dell'art. 89, comma 1 del Codice, anche le dichiarazioni mendaci rese nell'ambito dell'avvalimento.

#### **10.2 GARANZIA DEFINITIVA E POLIZZE**

Ai sensi dell'art. 103 del Codice, l'operatore economico aggiudicatario, successivamente alla comunicazione dell'avvenuta aggiudicazione, deve costituire, a pena di decadenza dell'affidamento, una cauzione denominata "**garanzia definitiva**", da costituirsi a sua scelta, sotto forma di cauzione o di fideiussione e con le medesime modalità previste dall'art. 93 co. 7 del Codice per la garanzia provvisoria, per un importo pari al **10% del canone concessorio**, stimato in virtù dell'aumento offerto in gara.

Tale cauzione è prestata a garanzia dell'esatto e completo adempimento di tutte le obbligazioni contrattuali, del risarcimento dei danni derivanti dall'eventuale inadempimento alle obbligazioni stesse, fatta salva comunque la risarcibilità del maggior danno verso la PA.

Il diritto di valersi della cauzione definitiva è esercitato in conformità a quanto previsto dall'art.103 co. 2 del Codice.

Con riferimento alle riduzioni applicabili all'importo della garanzia definitiva si applica la stessa disciplina prevista per la garanzia provvisoria.

La garanzia definitiva è progressivamente svincolata a misura dell'avanzamento dell'esecuzione, nel limite massimo del 80% dell'iniziale importo garantito: tale svincolo è automatico.

Il residuo 20% verrà svincolato secondo le modalità di cui all'art.103 co.5 e ss. del Codice.

La garanzia definitiva deve essere tempestivamente reintegrata qualora in corso di gestione essa sia stata parzialmente o totalmente incamerata dall'Ente ai sensi dell'art.103 co.1 del Codice.

La garanzia definitiva deve prevedere espressamente la rinuncia al beneficio della preventiva escussione del debitore principale, la rinuncia all'eccezione di cui all'art. 1957 co. 2 del codice civile e l'operatività entro 15 gg. a semplice richiesta scritta dell'Amministrazione, nonché avere una validità fino alla data di verbalizzazione della ri-consegna dell'immobile all'Amministrazione comunale.

\*\*\*\*\*

Il Concessionario è responsabile civilmente e penalmente per qualsiasi danno agli impianti, agli accessori, alle pertinenze, a persone, a cose, anche di terzi, che possa derivare durante la vigenza della concessione.

Il Concessionario è pertanto è tenuto a stipulare un contratto di assicurazione della responsabilità civile per danni a terzi (RCT), comprensivo della sezione di responsabilità civile per danni ai prestatori di lavoro (RCO), per fatti riconducibili alla conduzione della struttura oggetto della Concessione nonché all'esercizio e alla gestione del complesso delle attività svolte nell'ambito della stessa, in osservanza alle previsioni del presente contratto, comprese tutte le operazioni ed attività necessarie, accessorie e complementari, nessuna esclusa né eccettuata.

Il Concessionario deve stipulare un'idonea polizza assicurativa al fine di esonerare il Comune da ogni responsabilità per qualsiasi danno possa verificarsi dall'esercizio dell'attività autorizzata a persone (partecipanti e/o a terzi), con il massimale minimo di  $\epsilon$  1.500.000,00.

Per tutti i danni di qualunque genere che possano verificarsi alla struttura oggetto della presente convenzione, il Concessionario deve stipulare, altresì, una polizza assicurativa per la copertura dei rischi, a partire dai seguenti massimali minimi:

- danni all'impianto, agli accessori e alle pertinenze € 500.000,00

- incendio € 200.000,00

## **11. SOPRALLUOGO**

Il sopralluogo presso l'impianto è obbligatorio .

Non è previsto il rilascio di alcuna attestazione, essendo obbligo del concorrente dichiararlo in sede di domanda di partecipazione.

## **12. PAGAMENTO DEL CONTRIBUTO A FAVORE DELL'ANAC**

I concorrenti effettuano il pagamento del contributo previsto dalla legge in favore dell'Autorità Nazionale Anticorruzione per un importo pari a **€ 70,00** secondo le modalità di cui alla delibera ANAC pubblicata sul sito dell'ANAC nella sezione "contributi in sede di gara". A comprova del versamento i

concorrenti allegano **copia in formato elettronico della documentazione comprovante l'avvenuto versamento** del contributo a favore dell'A.N.A.C., **corredata da dichiarazione** che tale copia è stata formata a norma dell'art. 22 co 3 del D.Lgs. 82/2005 *(Copie informatiche di documenti analogici)* e/o dell'art. 23-bis del D.Lgs. 82/2005 *(Duplicati e copie informatiche di documenti informatici)* e nel rispetto delle regole tecniche di cui all'art. 71 del medesimo d.lgs. 82/2005.

#### \*\*\*\*\*\*

In caso di mancata presentazione della ricevuta la Stazione appaltante accerta il pagamento mediante consultazione del sistema AVCpass.

Qualora il pagamento non risulti registrato nel sistema, la mancata presentazione della ricevuta potrà essere sanata ai sensi dell'art. 83, comma 9 del Codice, a condizione che il pagamento sia stato già effettuato prima della scadenza del termine di presentazione dell'offerta.

Nell'ipotesi di partecipazione "plurisoggettiva/consorzi lett. b) e c) dell'art.45 del Codice" il versamento è unico e deve essere effettuato dalla capogruppo/consorzio/GEIE.

#### **13. MODALITÀ DI PRESENTAZIONE DELL'OFFERTA E SOTTOSCRIZIONE DEI DOCUMENTI DI GARA**

Per partecipare alla gara i concorrenti, **a pena di esclusione,** devono inviare la propria offerta telematica, tramite il Portale **entro le ore 12:00 del giorno 20/10/2021** e secondo le istruzioni contenute nell'apposito paragafo del presente disciplinare.

L'offerta telematica deve essere presentata dal legale rappresentante dell'impresa legittimata a presentare l'offerta, a pena di esclusione, esclusivamente l'accesso al Portale tramite la terna di valori che identifica tale cocorrente.

Non saranno prese in considerazione le offerte telematiche che – pur se inviate entro il termine di scadenza previsto nel bando e nel disciplinare di gara - non pervengano entro il suddetto termine, ancorché aggiuntive o sostitutive di altra offerta telematica pervenuta nei termini.

Per tutte le scadenze temporali relative alla procedura di gara telematica, l'unico calendario e l'unico orario di riferimento sono quelli di ricezione sul server del Portale.

Qualora, entro il termine previsto dal bando e dal disciplinare di gara, uno stesso cocorrente invii più offerte, sarà presa in considerazione ai fini della presente procedura solo l'ultima offerta pervenuta che verrà considerata sostitutiva di ogni altra offerta precedente. Non saranno ammesse né integrazioni all'offerta telematica già presentata, né integrazioni o sostituzioni delle singole buste presenti all'interno dell'offerta telematica già presentata, essendo possibile per il concorrente soltanto sostituire integralmente l'offerta telematica già presentata con altra offerta telematica.

Le offerte telematiche incomplete, condizionate o comunque non conformi alle indicazioni del disciplinare di gara saranno escluse.

Tutta la documentazione da produrre deve essere in lingua italiana o, se redatta in lingua straniera, deve essere corredata da traduzione giurata in lingua italiana. In caso di contrasto tra testo in lingua straniera e testo in lingua italiana prevarrà la versione in lingua italiana, essendo a rischio del concorrente assicurare la fedeltà della traduzione.

L'offerta vincolerà il concorrente ai sensi dell'art. 32, comma 4 del Codice per 180 giorni dalla scadenza del termine indicato per la presentazione dell'offerta.

Nel caso in cui alla data di scadenza della validità delle offerte le operazioni di gara siano ancora in corso, la Stazione appaltante potrà richiedere agli offerenti, ai sensi dell'art. 32, comma 4 del Codice, di confermare la validità dell'offerta sino alla data che sarà indicata e di produrre un apposito documento attestante la validità della garanzia prestata in sede di gara fino alla medesima data.

Il mancato riscontro alla richiesta della Stazione appaltante sarà considerato come rinuncia del concorrente alla partecipazione alla gara.

La presentazione dell'offerta è a totale ed esclusivo rischio del partecipante, il quale si assume qualsiasi rischio in caso di mancata o tardiva ricezione dell'offerta medesima, dovuta, a mero titolo esemplificativo e non esaustivo, a malfunzionamenti degli strumenti telematici utilizzati, a difficoltà di connessione e trasmissione, a lentezza dei collegamenti, o a qualsiasi altro motivo, restando esclusa qualsivoglia responsabilità della Stazione appaltante ove per disguidi tecnici o di altra natura, ovvero per qualsiasi motivo, l'offerta non pervenga entro il termine di scadenza fissato per la presentazione delle offerte: si invitano pertanto gli operatori economici ad avviare il procedimento di caricamento (upload) e trasmissione della propria offerta con sufficiente anticipo rispetto al termine di scadenza per la presentazione delle offerte.

In particolare, qualora, durante il termine fissato per la presentazione delle domande/offerte, il Portale segnali il verificarsi di gravi anomalie, la Stazione appaltante valuterà – in relazione al tipo ed alla durata dell'anomalia evidenziata - la necessità di sospendere la procedura di gara.

Il Portale Gare Telematiche adotta come limite il secondo 00: pertanto – in relazione agli orari indicati nel bando di concessione – anche se i secondi non sono indicati si intenderanno sempre pari a 00.

La domanda di partecipazione, il DGUE e le dichiarazioni integrative relative all'ammissione, l'offerta tecnica e l'offerta economica – redatte tutte in lingua italiana – devono essere sottoscritte **a pena di esclusione** con apposizione di firma digitale, rilasciata da un Ente accreditato presso il CNIPA/DigitPA/Agenzia per l'Italia Digitale dal rappresentante legale del concorrente o altro soggetto dotato del potere di impegnare contrattualmente il concorrente stesso. In caso di procuratore, occorre indicare gli estremi della procura. In caso di società amministrate da più coamministratori con firma congiunta i documenti trasmessi vanno sottoscritti digitalmente da tutti i coamministratori a firma congiunta.

Per l'apposizione della firma digitale i concorrenti devono utilizzare un certificato qualificato non scaduto di validità, non sospeso o revocato al momento dell'inoltro. Si invita pertanto a verificarne la corretta apposizione con gli strumenti allo scopo messi a disposizione dal proprio Ente certificatore.

Alla domanda di partecipazione, al DGUE ed alle dichiarazioni - essendo sottoscritte con firma digitale**non occorre allegare la copia del documento di identità del dichiarante**.

Il DGUE, le dichiarazioni e la documentazione da allegare o allegate alla domanda e all'offerta devono essere presentate nel rispetto della disciplina contenuta nel DPR n.445/00 e nel D.lgs. n. 82/2005 nonché – nei casi previsti dal presente disciplinare – sottoscritte mediante apposizione di valida firma digitale; in caso di difformità alle suddette disposizioni, la dichiarazione/documentazione si intenderà come non prodotta e -se prevista necessariamente a pena di esclusione- determinerà l'esclusione del concorrente. Si invitano, pertanto, gli operatori a prestare la massima attenzione sulle ipotesi e relative condizioni previste in materia di copie conformi.

Nell'ambito della presente procedura di gara, tutti i termini di trasmissione fissati devono intendersi come termini di presentazione, ovvero termini entro cui la documentazione richiesta deve pervenire.

Il semplice caricamento (upload) della documentazione di offerta sulla piattaforma telematica non comporta l'invio dell'offerta alla Stazione appaltante. Il concorrente dovrà verificare di avere completato tutti i passaggi richiesti dalla piattaforma telematica per procedere all'invio dell'offerta.

#### **14. SOCCORSO ISTRUTTORIO**

Le carenze di qualsiasi elemento formale della domanda, e in particolare, la mancanza, l'incompletezza e ogni altra irregolarità essenziale degli elementi e del DGUE, **con esclusione di quelle afferenti all'offerta economica e all'offerta tecnica**, possono essere sanate attraverso la procedura di soccorso istruttorio di cui all'art. 83, comma 9 del Codice.

L'irregolarità essenziale è sanabile laddove non si accompagni ad una carenza sostanziale del requisito alla cui dimostrazione la documentazione omessa o irregolarmente prodotta era finalizzata. La successiva correzione o integrazione documentale è ammessa laddove consenta di attestare l'esistenza di circostanze preesistenti, vale a dire requisiti previsti per la partecipazione e documenti/elementi a corredo

dell'offerta. Tra l'altro:

- **-** il mancato possesso dei prescritti requisiti di partecipazione non è sanabile mediante soccorso istruttorio e determina l'esclusione dalla procedura di gara;
- **-** in caso di raggruppamenti, la mancata sottoscrizione dell'offerta da parte di uno dei componenti non è sanabile con il soccorso istruttorio;
- **-** l'omessa o incompleta nonché irregolare presentazione delle dichiarazioni sul possesso dei requisiti di partecipazione e ogni altra mancanza, incompletezza o irregolarità del DGUE e della domanda, ivi compreso il difetto di sottoscrizione, sono sanabili, ad eccezione delle false dichiarazioni;
- **-** la mancata produzione della dichiarazione di avvalimento o del contratto di avvalimento, può essere oggetto di soccorso istruttorio solo se i citati elementi erano preesistenti e comprovabili con documenti di data certa anteriore al termine di presentazione dell'offerta;
- **-** la mancata presentazione di elementi a corredo dell'offerta (es. garanzia provvisoria e impegno del fideiussore) ovvero di condizioni di partecipazione gara (es. mandato collettivo speciale o impegno a conferire mandato collettivo), entrambi aventi rilevanza in fase di gara, sono sanabili, solo se preesistenti e comprovabili con documenti di data certa, anteriore al termine di presentazione dell'offerta;
- **-** la mancata presentazione di dichiarazioni e/o elementi a corredo dell'offerta, che hanno rilevanza in fase esecutiva (es. dichiarazione delle parti del servizio/fornitura ai sensi dell'art. 48, comma 4 del Codice) sono sanabili.

Ai fini della sanatoria la Stazione appaltante assegna al concorrente un congruo termine - non superiore a dieci giorni - perché siano rese, integrate o regolarizzate le dichiarazioni necessarie, indicando il contenuto e i soggetti che le devono rendere.

In caso di inutile decorso del termine, la Stazione appaltante procede all'**esclusione** del concorrente dalla procedura.

Al di fuori delle ipotesi di cui all'articolo 83, comma 9, del Codice è facoltà della Stazione appaltante invitare, se necessario, i concorrenti a fornire chiarimenti in ordine al contenuto dei certificati, documenti e dichiarazioni presentati.

## **15. CONTENUTO DELLA BUSTA A - DOCUMENTAZIONE AMMINISTRATIVA**

Nella sezione BUSTA DOCUMENTAZIONE dovranno essere inserite la domanda di partecipazione e le dichiarazioni integrative, il DGUE, nonchè la documentazione a corredo, in relazione alle diverse forme di partecipazione, come di seguito specificato.

#### **15.1. DOMANDA DI PARTECIPAZIONE**

La domanda di partecipazione è redatta deve essere compilata in ogni sua parte e firmata digitalmente dal legale rappresentante del concorrente.

Qualora la domanda sia firmata da procuratore speciale è necessario produrre una dichiarazione ai sensi del DPR 445/2000, all'interno della domanda stessa, in cui si attesti tale qualità, indicando gli estremi completi della procura che conferisce i necessari poteri.

In caso di società amministrate da più coamministratori con firma congiunta, la domanda va sottoscritta digitalmente da tutti i coamministratori a firma congiunta, fermo restando che uno solo di essi opera sulla Piattaforma.

## **15. 2 DOCUMENTO DI GARA UNICO EUROPEO**

Il concorrente compila il DGUE di cui allo schema allegato al DM del Ministero delle Infrastrutture e Trasporti del 18 luglio 2016 e successive modifiche - utilizzando lo schema messo a disposizione nell'ambito della documentazione di gara in formato editabile, oppure collegandosi al seguente link:

<http://www.mit.gov.it/comunicazione/news/documento-di-gara-unico-europeo-dgue>

Il DGUE dovrà essere compilato secondo quanto di seguito indicato e dovrà essere sottoscritto digitalmente.

## **Parte I – Informazioni sulla procedura di appalto e sull'amministrazione aggiudicatrice o ente aggiudicatore**

Il concorrente rende tutte le informazioni richieste relative alla procedura di appalto.

## **Parte II – Informazioni sull'operatore economico**

Il concorrente rende tutte le informazioni richieste mediante la compilazione delle parti pertinenti.

## **In caso di ricorso all'avvalimento si richiede la compilazione della sezione C**

Il concorrente indica la denominazione dell'operatore economico ausiliario e i requisiti oggetto di avvalimento.

Il concorrente, per ciascuna ausiliaria, allega:

- 1) DGUE, sottoscritto digitalmente dall'ausiliaria, contenente le informazioni di cui alla parte II, sezioni A e B, alla parte III, alla parte IV, in relazione ai requisiti oggetto di avvalimento, e alla parte VI;
- 2) dichiarazione integrativa, sottoscritta digitalmente dall'ausiliaria;
- 3) dichiarazione sostitutiva di cui all'art. 89, comma 1 del Codice, sottoscritta digitalmente dall'ausiliaria, con la quale quest'ultima si obbliga, verso il concorrente e verso la Stazione appaltante, a mettere a disposizione, per tutta la durata della concessione, le risorse necessarie di cui è carente il concorrente;
- 4) dichiarazione sostitutiva di cui all'art. 89, comma 7 del Codice sottoscritta digitalmente dall'ausiliaria con la quale quest'ultima attesta di non partecipare alla gara in proprio o come associata o consorziata;
- 5) originale o copia autentica del contratto di avvalimento, in virtù del quale l'ausiliaria si obbliga, nei confronti del concorrente, a fornire i requisiti e a mettere a disposizione le risorse necessarie, che devono essere dettagliatamente descritte, per tutta la durata della concessione. A tal fine il contratto di avvalimento contiene, **a pena di nullità**, ai sensi dell'art. 89 comma 1 del Codice, la specificazione dei requisiti forniti e delle risorse messe a disposizione dall'ausiliaria.
- 6) PASSOE dell'ausiliaria.

## **Parte III – Motivi di esclusione**

Il concorrente dichiara di non trovarsi nelle condizioni di esclusione di cui all'art. 80 del Codice (Sez. A- $B-C-D$ ).

In caso di più soggetti colpiti da provvedimenti di natura penale o di più reati per i quali è stato emesso provvedimento penale, rispetto a questa sezione del DGUE, replicare i quadri della stessa sezione A.

**Con riferimento alle ipotesi previste dall'art. 80 commi 1 e 2 del d.lgs. n. 50/2016**, ciascun concorrente deve dichiarare l'assenza dei motivi di esclusione anche con riferimento a tutti i soggetti richiamati dal comma 3 del citato articolo 80.

**Qualora siano presenti fattispecie rilevanti ai fini della disciplina di cui all'art. 80 co. 1 del d.lgs. n. 50/2016 il concorrente deve presentare puntuale e dettagliata dichiarazione,** descrivendo le eventuali misure di *self cleaning* adottate.

**Con riferimento alle ipotesi previste dall'art. 80, co. 4, del D.lgs. n. 50/2016** il concorrente **deve presentare puntuale e dettagliata dichiarazione su tutte le notizie/ipotesi/fattispecie** rilevanti ai fini della disciplina di cui all'articolo sopracitato.

**Con riferimento alle ipotesi previste dall'art. 80, co. 5, del D.lgs. n.50/2016 il concorrente deve presentare puntuale e dettagliata dichiarazione su tutte le notizie/ipotesi/fattispecie/nominativo** rilevanti ai fini della disciplina di cui all'articolo sopracitato, descrivendo le eventuali misure di *self cleaning* adottate.

Nel solo caso in cui il legale rappresentante/procuratore del concorrente non intenda rendere le dichiarazioni di cui all'art. 80 del Codice anche per conto dei soggetti elencati al comma 3 dell'art. 80 del Codice, detti soggetti sono tenuti a presentare una propria dichiarazione firmata digitalmente sull'assenza delle cause di esclusione di cui all'art. 80 del Codice.

## **Parte IV – Criteri di selezione**

Il concorrente dichiara di possedere tutti i requisiti richiesti dai criteri di selezione barrando direttamente la sezione «**α»** ovvero compilando quanto segue:

a) la sezione A per dichiarare il possesso del requisito relativo all'idoneità;

b) la sezione B per dichiarare il possesso del requisito relativo alla capacità economico-finanziaria e leventuale possesso della attestazione SOA.

#### **Parte VI – Dichiarazioni finali**

Il concorrente rende tutte le informazioni richieste mediante la compilazione delle parti pertinenti.

#### **Il DGUE deve essere presentato con sottoscrizione digitale:**

## **15.3 DICHIARAZIONI INTEGRATIVE E DOCUMENTAZIONE A CORREDO 15.3.1 Dichiarazioni integrative**

Ciascun concorrente - utilizzando preferibilmente il modello predisposto dalla Stazione appaltante – deve rendere le seguenti dichiarazioni, anche ai sensi degli artt. 46 e 47 del d.p.r. 445/2000, sottoscritte digitalmente, con le quali:

- 1. dichiara di non avere debiti definitivamete accertati nei confronti del Comune concedente;
- 2. dichiara i dati identificativi (nome, cognome, data e luogo di nascita, codice fiscale, comune di residenza etc.) dei soggetti di cui all'art. 80, comma 3 del Codice, ovvero indica la banca dati ufficiale o il pubblico registro da cui i medesimi possono essere ricavati in modo aggiornato alla data di presentazione dell'offerta;
- 3. dichiara remunerativa l'offerta economica presentata giacché per la sua formulazione ha preso atto e tenuto conto:
	- a) delle condizioni contrattuali e degli oneri compresi quelli eventuali relativi in materia di sicurezza, di assicurazione, di condizioni di lavoro e di previdenza e assistenza in vigore nel luogo dove deve essere eseguita la concessione;
	- b) di tutte le circostanze generali, particolari e locali, nessuna esclusa ed eccettuata, che possono avere influito o influire sia sulla prestazione dei servizi, sia sulla determinazione della propria offerta;
- 4. dichiara di aver effettuato il sopralluogo e di aver preso visione dello stato di fatto dell'impianto;
- 5. accetta incondizionatamente tutte le clausole che regolano la concessione dell'impianto;
- 6. è consapevole che la concessione (e l'inizio della gestione) è subordinata al rispetto dei tempi previsti per la consegna del progetto esecutivo, per l'inizio e l'ultimazione dei lavori;
- 7. dichiara di essere edotto degli obblighi derivanti dal Codice di comportamento adottato dalla Stazione appaltante
- 8. dichiara di avere adottato le misure minime richieste dal GDPR per la tutela dei dati e in particolare:

a) di avere adottato il registro delle attività di trattamento quale titolare e quale responsabile del trattamento di cui all'art. 30 del Regolamento UE 679/2016;

b) di avere già eseguito la ricognizione dei trattamenti e della valutazione di impatto del trattamento dei dati di cui all'art. 35 del Regolamento UE 679/2016;

- 9. accetta, ai sensi dell'art. 100, comma 2 del Codice, i requisiti particolari per l'esecuzione della concessione nell'ipotesi in cui risulti aggiudicatario;
- 10. indica i seguenti dati: domicilio fiscale codice fiscale partita IVA
- 11. indica l'indirizzo PEC;
- 12.autorizza qualora un partecipante alla gara eserciti la facoltà di "accesso agli atti", la Stazione appaltante a rilasciare copia di tutta la documentazione presentata per la partecipazione alla gara **oppure**

non autorizza, qualora un partecipante alla gara eserciti la facoltà di "accesso agli atti", la Stazione appaltante a rilasciare copia dell'offerta tecnica e delle spiegazioni che saranno eventualmente richieste in sede di verifica delle offerte anomale, in quanto coperte da segreto tecnico/commerciale. Tale dichiarazione dovrà essere adeguatamente motivata e comprovata ai sensi dell'art. 53, comma 5, lett. a), del Codice;

- 13. ai sensi dell'art. 13 del D.Lgs. n. 196/2003 "Codice in materia di protezione dei dati personali" ed ai sensi dell'art. 13 del Regolamento UE n. 2016/679 relativo alla protezione delle persone fisiche con riguardo al trattamento dei dati personali, nonché alla libera circolazione di tali dati, dichiara di aver letto l'informativa sul trattamento dei dati personali contenuta nel Disciplinare di gara e di essere consapevole che i dati personali raccolti saranno trattati, anche con strumenti informatici, esclusivamente nell'ambito della presente gara e per le finalità ivi descritte, e di essere stato informato circa i diritti di cui all'articolo 7 del D.Lgs. 196/2003 e di cui agli artt. da 15 a 22 del Regolamento UE n. 2016/679.
- 14. **[nel caso di allegazione all'offerta di copie conformi di documenti in formato elettronico, nei casi in cui tale modalità di copia sia ammessa]** dichiara che le copie di tutti i documenti allegati all'offerta in formato elettronico sono state formate a norma dell' art. 22 co 3 del d.lgs. 82/2005 *(Copie informatiche di documenti analogici)* e/o dell'art. 23-bis del d.lgs. 82/2005 *(Duplicati e copie informatiche di documenti informatici*) e nel rispetto delle regole tecniche di cui all'art. 71 del medesimo d.lgs. 82/2005.
- 15. Dichiara di non trovarsi nelle condizioni di cui al comma 16-*ter* dell'art. 53 del D.lgs.165/2001 e s.m.i. e di essere consapevole che qualora emerga la predetta situazione, sarà disposta l'esclusione dalla procedura di affidamento dell'operatore economico.

#### **15.3.2 Documentazione a corredo**

#### Il concorrente allega:

**1. PASSOE** di cui all'art. 2, comma 3 lett.b) della delibera ANAC n. 157/2016, relativo al concorrente e dallo stesso sottoscritto digitalmente; in aggiunta, nel caso in cui il concorrente ricorra all'avvalimento ai sensi dell'art. 49 del Codice, anche il PASSOE relativo all'ausiliaria.

**2. Ricevuta di pagamento del contributo a favore dell'ANAC** dell'importo di **€ 70,00**, nelle modalità di cui all'art. 12 del presente disciplinare.

**3. La garanzia provvisoria ai sensi dell'art. 93 del codice,** nelle modalità stabilite dal presente disciplinare, pari al 2% del valore della concessione.

**4. Dichiarazione di un fideiussore contenente l'impegno a rilasciare, in caso di aggiudicazione della concessione,** una fideiussione bancaria ovvero una polizza assicurativa fideiussoria, relativa alla cauzione definitiva, ai sensi dell'articolo 103 del Codice dei Contratti.

#### **5. Modello F23 quietanzato (imposta di bollo).**

**6. (nel caso di avvalimento**) tutta la documentazione prevista dall'articolo 89 del D. Lgs. 50/2016.

**7. (nel caso di impresa esecutrice diversa dal concorrente)** DGUE dell'impresa indicata per l'esecuzione dei lavori, debitamente compilato o, in alternativa, dichiarazione del concorrente in cui attesta, ai sensi e per gli effetti degli rtt. 46 e 47 del dPR n. 445/2000, l'assenza di cause di esclusione e il possesso dei prescritti requisiti di selezione in capo all'impresa designata.

**8. (eventuale) procura**: l'impresa concorrente deve produrre e allegare a sistema la scansione firmata digitalmente della procura attestante i poteri del sottoscrittore e gli estremi dell'atto notarile.

## **16. CONTENUTO DELLA BUSTA B - OFFERTA TECNICA E DI UTILIZZO**

Con riferimento all'offerta tecnica, l'operatore economico deve - nell'ambito della **BUSTA TECNICA/CONFORMITÀ** – inserire **a pena di esclusione** un **PROGETTO DI GESTIONE** costituito da relazioni ed elaborati tecnici che illustrino gli elementi con riferimento ai criteri e ai subcriteri di valutazione indicati nella Tabella di cui al successivo art. 19.1.

L'assenza della predetta relazione non consentirà la valutazione dell'offerta tecnica.

La carenza parziale della relazione non consentirà l'attribuzione del relativo sub punteggio.

Il concorrente è tenuto a dichiarare nella domanda di partecipazione se sussistono segreti tecnici e commerciali e, pertanto, le ritiene coperte da riservatezza. A questo proposito si chiarisce che i segreti industriali e commerciali non devono essere semplicemente asseriti ma essere effettivamente sussistenti e di ciò deve essere dato un principio di prova da parte dell'offerente. La Stazione appaltante, in ogni caso, procederà comunque a valutare l'esistenza dei segreti indicati dall'operatore economico nonché l'effettiva opponibilità alle richieste di accesso avanzate dagli altri concorrenti, alla luce della recente normativa in materia e della recente giurisprudenza.

L'offerta tecnica deve essere sottoscritta digitalmente dal legale rappresentante del concorrente o da un suo procuratore. Qualora l'offerta tecnica sia firmata da procuratore speciale è necessario produrre – se non già presente all'interno della documentazione amministrativa - una dichiarazione sottoscritta digitalmente in cui si attesti tale qualità, indicando gli estremi completi della procura che conferisce i necessari poteri.

In caso di società amministrate da più coamministratori con firma congiunta, l'offerta tecnica va sottoscritta digitalmente da tutti i coamministratori a firma congiunta, fermo restando che uno solo di essi opera sulla Piattaforma.

La documentazione, allegata all'offerta tecnica, deve essere sottoscritta digitalmente con le stesse modalità previste per l'offerta tecnica: in caso di difformità alla suddetta disposizione, la documentazione non sottoscritta non sarà valutata e -se prevista necessariamente a pena di esclusione- determinerà l'esclusione del concorrente. Si invitano i concorrenti ad accorpare l'offerta tecnica ed i suoi allegati (ove previsti) in unico file pdf non compresso firmato digitalmente sempre nel limite dei 7 MB di dimensione massima del singolo file caricabile sul Portale.

## **17. CONTENUTO DELLA BUSTA C – OFFERTA ECONOMICA**

Con riferimento all'offerta economica l'operatore economico - nell'ambito della busta **"ECONOMICA**" – deve, **a pena di esclusione:**

1. **Inserire,** compilando l'apposito campo, l'offerta economica, che dovrà contenere tutti gli elementi necessari alla valutazione ed all'attribuzione del punteggio.

L'offerta economica consiste nella indicazione, in cifre, del **rialzo percentuale unico** sul canone annuo concessorio posto a base d'asta, pari a **€ 14.400,00 (quattordicimilaquattrocento/00)** oltre IVA.

Relativamente al numero massimo di cifre decimali si considereranno sempre le prime due cifre decimali dopo la virgola.

- 1. **Compilare** l'apposito campo indicando i costi aziendali relativi alla manodopera, ai sensi dell'art. 95, comma 10 del d.lgs. n. 50/2016.
- 2. **Compilare** l'apposito campo indicando gli oneri aziendali concernenti l'adempimento delle disposizioni in materia di salute e sicurezza sui luoghi di lavoro che costituiscono elemento essenziale dell'offerta ai sensi dell'art. 95 co.10 del d.lgs. 50/16.

Non sono ammesse offerte espresse in modo indeterminato e/o incompleto e/o incondizionato.

L'offerta economica, completa di tutti i dati sopra previsti, deve, **a pena di esclusione,** essere sottoscritta digitalmente dal legale rappresentante del concorrente o da un suo procuratore. Qualora l'offerta economica sia firmata da procuratore speciale è necessario produrre – se non già presente all'interno della documentazione amministrativa - una dichiarazione sottoscritta digitalmente in cui si attesti tale qualità, indicando gli estremi completi della procura che conferisce i necessari poteri.

In caso di società amministrate da più coamministratori con firma congiunta, l'offerta economica, ivi compresi gli allegati, va sottoscritta digitalmente da tutti i coamministratori a firma congiunta, fermo restando che uno solo di essi opera sulla Piattaforma.

#### **18. IMPOSTA DI BOLLO**

## **Per quanto concerne il versamento dell'imposta di bollo si precisa quanto segue:**

Per ciascuna delle istanze trasmesse per via telematica l'imposta di bollo è dovuta nella **misura forfettaria di euro 16,00 a prescindere dalla dimensione del documento** (art. 3, Tariffa, Parte prima, allegata al DPR n. 642/1972)**.**

L'imposta di bollo per l'istanza della gara in oggetto deve essere assolta mediante il pagamento del modello F23, con le seguenti modalità:

1) Indipendentemente dal domicilio fiscale di chi versa o dall'ubicazione dell'ufficio finanziario o dell'Ente che lo richiede, il pagamento puo essere eseguito presso:

- agenti della riscossione

- banca o ufficio postale.

2) Il versamento può essere effettuato in contanti, con carta Bancomat (presso gli sportelli abilitati dei soggetti suindicati), oppure con i seguenti sistemi:

o assegni bancari e circolari presso le banche,

o assegni bancari e circolari, oppure vaglia cambiari, presso gli agenti della riscossione;

o addebito su conto corrente postale, assegni postali (tratti dal contribuente a favore di sè stesso e girati per l'incasso a Poste Italiane, esclusivamente presso l'ufficio postale dove è aperto il conto), vaglia postali, oppure carte Postamat e Postepay, presso gli uffici postali.

3) Il modello F23 deve essere compilato da chi effettua il pagamento e dovrà contenere le seguenti indicazioni:

- Ufficio o Ente: codice TF8.

- Estremi dell'atto o del documento: CIG gara: 8900408109
- Codice Tributo: 456T
- Descrizione: Bollo su istanza telematica
- Importo: 16,00 euro.

**N.B. Il mancato versamento dell'imposta di bollo, comporterà l'attivazione della procedura di regolarizzazione presso il competente ufficio dell'Agenzia delle Entrate, ai sensi degli artt. 19 e 31 del DPR 26 ottobre 1972 n. 462 e s.m.i.**

## **19.CRITERIO DI AGGIUDICAZIONE**

La valutazione dell'offerta tecnica e dell'offerta economica sarà effettuata in base ai seguenti punteggi:

- **Punteggio offerta Economica: Valore MAX 30/100**
- Punteggio offerta Tecnica: Valore MAX 70/100

## **19.1 CRITERI DI VALUTAZIONE DELL'OFFERTA TECNICA - MAX Punti 70**

#### *Tabella dei criteri discrezionali (D), quantitativi (Q) e tabellari (T) di valutazione dell'offerta tecnica:*

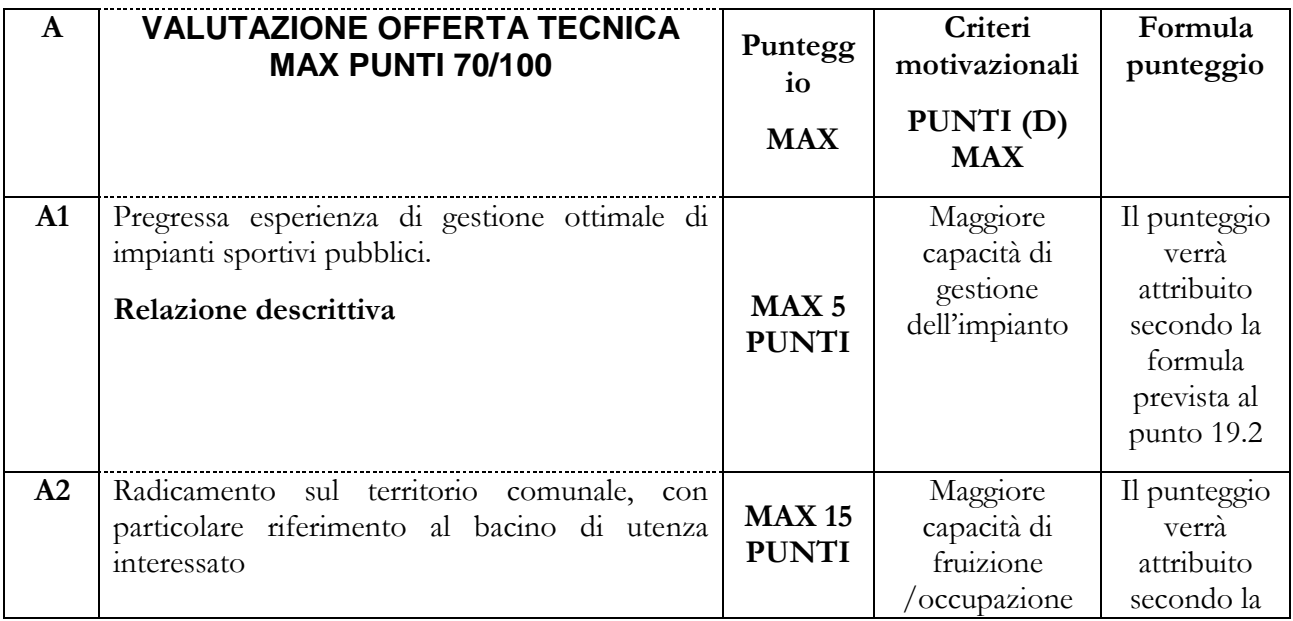

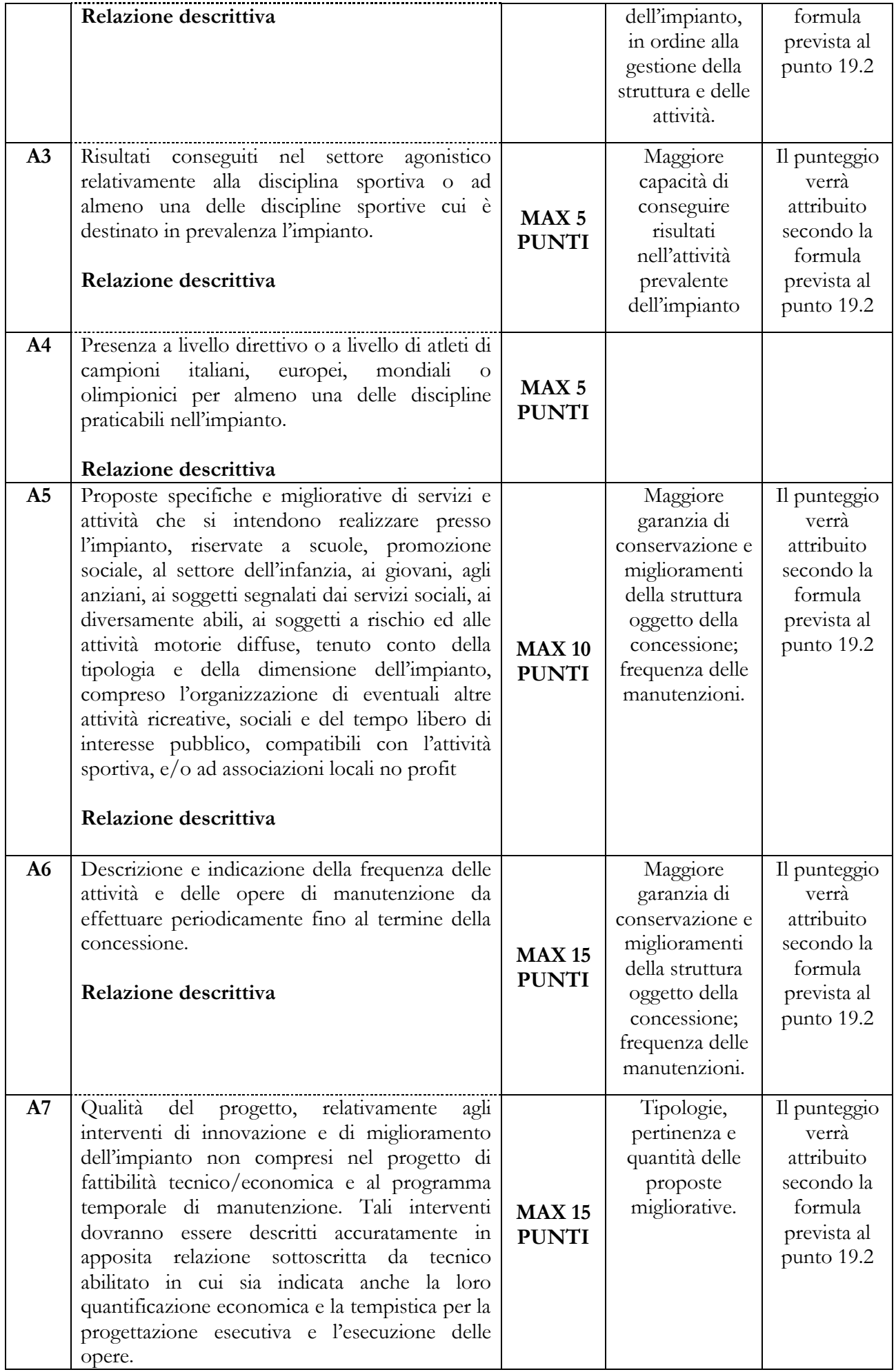

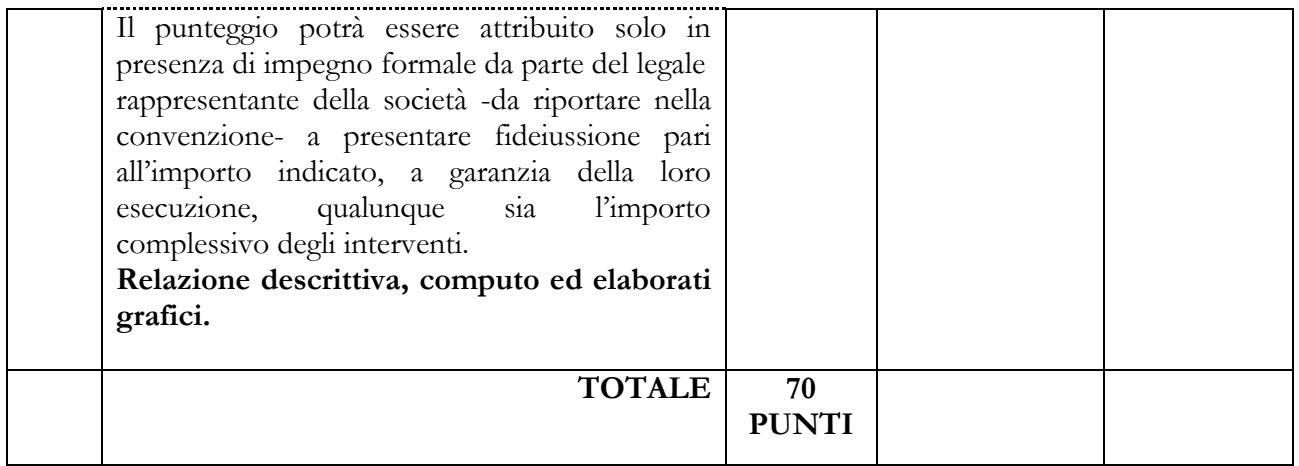

## **19.2 FORMULA PER L'ATTRIBUZIONE DEI PUNTEGGI AGLI ELEMENTI DI NATURA QUALITATIVA**

Per ciascun elemento di natura qualitativa sopra indicato i punteggi saranno attribuiti con il seguente criterio:

- o in base alla documentazione che costituisce l'offerta tecnica a ciascun elemento di natuta qualitativa è attribuito un coefficiente V(i), variabile da zero a uno, in base a descrittori di prestazioni riportati nella tabella 1, da ciascun commissario sulla base della propria discrezionalità tecnica;
- o per ciascun elemento di natura qualitativa è effettuata la media dei coefficienti V(i)med attribuiti da ciascun commissario riportando a uno la media più alta e proporzionando a tale media massima le medie delle altre offerte;
- o il punteggio relativo a ciascun elemento di natura qualitativa sarà attribuito con la seguente formula:

#### $P(i) = V(i)$ rip x Pmax

Dove V(i)rip è, per ciascun elemento, il valore medio riparametrato dell'offerta i-esima e Pmax è il punteggio massimo attribuibile all'elemento considerato.

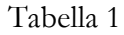

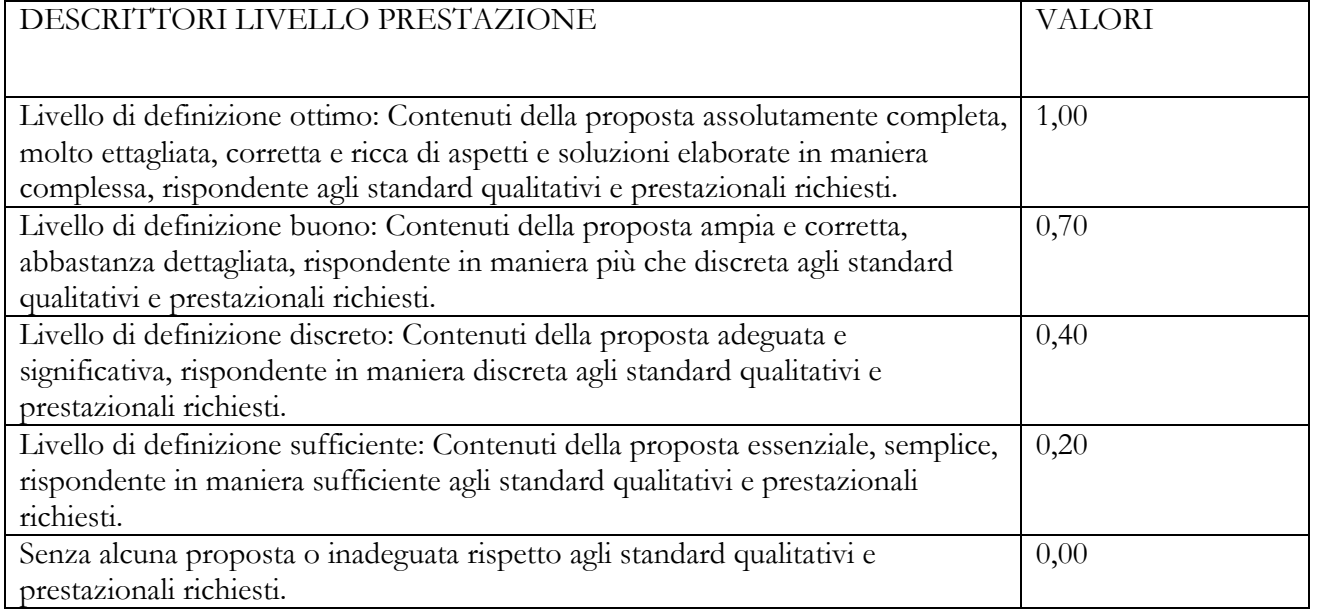

#### SOGLIA MINIMA

Il concorrente che non avrà totalizzato almeno **40 punti** nel punteggio ottenuto sommando i singoli punteggi attribuiti per l'OFFERTA TECNICA sarà escluso dalla gara, in quanto il progetto presentato sarà ritenuto insufficiente.

Per l'attribuzione dei punteggi, per ogni singolo criterio, nonché per il punteggio finale si considereranno sempre le prime due cifre decimali dopo la virgola.

#### **19.3 CRITERIO DI VALUTAZIONE DELL' OFFERTA ECONOMICA TOTALE COMPLESSIVO Max 30 punti.**

L'Offerta Economica sarà articolata sul rialzo percentuale del canone annuo concessorio posto a base di gara di **€ 14.400,00.** (quattordicimilaquattrocento/00) oltre IVA.

Al concorrente che offrirà il maggior rialzo percentuale sul canone annuo concesssorio posto a base di gara pari a **€ 14.400,00**, sarà attribuito un punteggio determinato in applicazione della seguente formula:

$$
X = \frac{C_0 x C}{C m}
$$

dove:  $X =$  punteggio attribuibile all'offerta in esame;

 $Co =$  canone offerto;

 $C =$  punteggio massimo attribuibile;

 $Cm$  = canone maggiore offerto.

#### **20. SVOLGIMENTO OPERAZIONI DI GARA: APERTURA DELLA BUSTA A – VERIFICA DOCUMENTAZIONE AMMINISTRATIVA**

Trattandosi di procedura interamente telematica, nella quale la segretezza e la immodificabilità delle offerte presentate è garantita dai requisiti di sicurezza del sistema informatico in uso e dalla completa tracciabilità nei log di sistema di tutte le operazioni eseguite sul Portale, la presente procedura di gara prevede sedute pubbliche virtuali per l'apertura delle buste telematiche costituenti le offerte. I concorrenti riceveranno comunicazione sull'avanzamento della procedura di gara.

Nella prima seduta fissata nel bando **(26/10/2021 ore 15,00),** il Seggio di gara procederà all'apertura delle buste "Documentazione amministrativa" relative alle offerte telematiche degli operatori economici partecipanti e alla verifica della completezza della documentazione presentata.

Successivamente il Seggio di gara procederà a:

- a) verificare la conformità della documentazione amministrativa a quanto richiesto nel presente disciplinare;
- b) attivare, se del caso, la procedura di soccorso istruttorio;
- c) redigere apposito verbale relativo alle attività svolte;
- d) trasmettere il verbale al RUP in caso di adozione del provvedimento di esclusioni.

#### **21. APERTURA DELLE BUSTE "B" E "C" – VALUTAZIONE DELLE OFFERTE TECNICHE ED ECONOMICHE**

Una volta concluso il controllo della documentazione amministrativa, il Seggio di gara procederà a consegnare gli atti alla Commissione giudicatrice.

Trattandosi di procedura interamente telematica, nella quale la segretezza e la immodificabilità delle offerte presentate è garantita dai requisiti di sicurezza del sistema informatico in uso e dalla completa tracciabilità nei log di sistema di tutte le operazioni eseguite sul Portale, la presente procedura di gara prevede sedute pubbliche virtuali per l'apertura delle buste telematiche costituenti le offerte. I concorrenti riceveranno comunicazione sull'avanzamento della procedura di gara.

La Commissione giudicatrice procederà all'apertura della busta concernente l'offerta tecnica ed alla verifica della presenza dei documenti richiesti dal presente disciplinare.

In una o più sedute riservate la Commissione giudicatrice procederà all'esame ed alla valutazione delle offerte tecniche e all'assegnazione dei relativi punteggi applicando i criteri e le formule indicati nel presente disciplinare.

Successivamente, la Commissione procederà all'apertura della busta contenente l'offerta economica e quindi alla relativa valutazione, secondo i criteri e le modalità descritte nel presente disciplinare di gara.

L'aggiudicazione avverrà nei confronti dell'operatore economico concorrente ammesso alla gara con

punteggio complessivo più alto.

Nel caso in cui le offerte di due o più concorrenti ottengano lo stesso punteggio complessivo, si procederà mediante sorteggio in seduta pubblica.

All'esito delle operazioni di cui sopra, la Commissione redigerà la graduatoria.

Qualora individui offerte che superano la soglia di anomalia di cui all'art. 97, comma 3 del Codice, la commissione, chiude la seduta pubblica dando comunicazione al RUP.

In qualsiasi fase delle operazioni di valutazione delle offerte tecniche ed economiche, la commissione provvede a comunicare, tempestivamente al RUP - che procederà, sempre ai sensi dell'art. 76, comma 5, lett. b) del Codice - i casi di **esclusione** da disporre per:

- **-** mancata separazione dell'offerta economica dall'offerta tecnica, ovvero l'inserimento di elementi concernenti il prezzo in documenti contenuti nelle buste amministrative e tecniche;
- **-** presentazione di offerte parziali, plurime, condizionate, alternative nonché irregolari;
- **-** presentazione di offerte inammissibili, in quanto sussistenti gli estremi per informativa alla Procura della Repubblica per reati di corruzione o fenomeni collusivi.

Si precisa che i requisiti di sicurezza previsti sul portale non consentono l'apertura delle offerte tecniche se non sono prima state aperte tutte le sezioni BUSTA DOCUMENTAZIONE presenti in ciascuna offerta presentata e ne sia stato comunicato tramite il portale stesso l'esito alle ditte partecipanti.

Allo stesso modo il sistema non consente l'apertura delle offerte economiche se non sono prima state aperte tutte le sezioni BUSTA TECNICA presenti in ciascuna offerta presentata, ne sia stata effettuata la valutazione e ne sia stato comunicato tramite il Portale stesso l'esito alle ditte partecipanti.

## **22.VERIFICA DI ANOMALIA DELLE OFFERTE**

Si applica l'art. 97, commi 1 e 3 del Codice.

## **23.AGGIUDICAZIONE E STIPULA DEL CONTRATTO**

All'esito delle operazioni di cui sopra, la Commissione o il RUP, qualora vi sia stata verifica di congruità delle offerte anomale, formulerà la proposta di aggiudicazione in favore del concorrente che ha presentato la migliore offerta, chiudendo le operazioni di gara e trasmettendo al RUP tutti gli atti e documenti della gara ai fini dei successivi adempimenti.

Qualora nessuna offerta risulti conveniente o idonea in relazione all'oggetto del contratto, la Stazione appaltante si riserva la facoltà di non procedere all'aggiudicazione ai sensi dell'art. 95, comma 12 del Codice.

L'aggiudicazione diventa efficace, ai sensi dell'art. 32, comma 7 del Codice, all'esito positivo della verifica del possesso dei requisiti prescritti.

In caso di esito negativo delle verifiche, la Stazione appaltante procederà alla revoca dell'aggiudicazione, alla segnalazione all'ANAC nonché all'incameramento della garanzia provvisoria. La Stazione appaltante aggiudicherà, quindi, al secondo graduato procedendo altresì, alle verifiche nei termini sopra indicati.

Nell'ipotesi in cui la concessione non possa essere aggiudicata neppure a favore del concorrente collocato al secondo posto nella graduatoria, la concessione verrà aggiudicata, nei termini sopra detti, scorrendo la graduatoria.

L'aggiudicatario, con le modalità che saranno comunicate, dovrà presentare la documentazione necessaria al perfezionamento del contratto, e precisamente:

- dichiarazione indicante la persona (completa di data e luogo di nascita e di codice fiscale) che sottoscriverà il contratto con relativi poteri;

garanzia definitiva;

- dichiarazione sia da parte dell'aggiudicatario sia da parte dell'impresa designata ai fini dell'esecuzione dei lavori, in cui ribadiscono l'assenza di responsabilità ed obblighi, relativamente alle lavorazioni da eseguirsi, in capo all'Amministrazione concedente e l'estraneità della stessa nelle obbligazioni tra loro intercorrenti;

- polizze assicurative come da capitolato speciale.

Si precisa che nell'ipotesi in cui l'aggiudicatario non presenti la documentazione richiesta si procederà alla decadenza dell'aggiudicazione nonché ad applicare le sanzioni previste per legge tenuto conto anche di quanto previsto dall'art. 80 co.12 del Codice.

La stipulazione del contratto è subordinata al positivo esito delle procedure previste dalla normativa vigente in materia di lotta alla mafia. Trascorsi i termini previsti dall'art. 92, commi 2 e 3 d.lgs. 159/2011 dalla consultazione della Banca dati, la Stazione appaltante procede alla stipula del contratto anche in assenza di dell'informativa antimafia, salvo il successivo recesso dal contratto laddove siano successivamente accertati elementi relativi a tentativi di infiltrazione mafiosa di cui all'art. 92, comma 4 del d.lgs. 159/2011. Resta salvo quanto previsto dall'art. 3 del d.l. n. 76 del 2020.

Ai sensi dell'art. 93, commi 6 e 9, del Codice, la garanzia provvisoria verrà svincolata all'aggiudicatario, automaticamente al momento della stipula del contratto; agli altri concorrenti, verrà svincolata tempestivamente e comunque entro trenta giorni dalla comunicazione dell'avvenuta aggiudicazione.

Il contratto sarà stipulato in modalità elettronica, in forma pubblica amministrativa a cura dell'Ufficiale rogante. Il contratto è soggetto agli obblighi in tema di tracciabilità dei flussi finanziari di cui alla l. 13 agosto 2010, n. 136.

Nei casi di cui all'art. 110 comma 1 del Codice la Stazione appaltante interpella progressivamente i soggetti che hanno partecipato alla procedura di gara, risultanti dalla relativa graduatoria, al fine di stipulare un nuovo contratto per l'affidamento dell'esecuzione o del completamento del servizio/fornitura.

Le spese relative alla pubblicazione del bando e dell'avviso sui risultati della procedura di affidamento, ai sensi dell'art. 216, comma 11 del Codice e del d.m. 2 dicembre 2016 (GU 25.1.2017 n. 20), sono a carico dell'aggiudicatario e dovranno essere rimborsate alla Stazione appaltante entro il termine di sessanta giorni dall'aggiudicazione. La Stazione appaltante comunicherà all'aggiudicatario l'importo effettivo delle suddette spese, nonché le relative modalità di pagamento.

Sono a carico dell'aggiudicatario anche tutte le spese contrattuali, gli oneri fiscali quali imposte e tasse ivi comprese quelle di registro ove dovute - relative alla stipulazione della convenzione.

#### **24.DEFINIZIONE DELLE CONTROVERSIE**

Per eventuali controversie che dovessero insorgere dall'esecuzione contratto è competente il Foro di Torre Annunziata (NA)*,* rimanendo espressamente esclusa la compromissione in arbitri.

#### **25.TRATTAMENTO DEI DATI PERSONALI**

Il Comune di Striano, in qualità di titolare **(con sede in via Sarno 1 - P.I. 01254261215 - C.F. 01226000634 - CCP 22983803 - Centralino: +390818276202)**, ai sensi dell'art. 13 del D.Lgs.n. 196/2003 "Codice in materia di protezione dei dati personali" (nel seguito anche "Codice privacy") ed ai sensi dell'art. 13 del Regolamento UE n. 2016/679 relativo alla protezione delle persone fisiche con riguardo al trattamento dei dati personali, nonchè alla libera circolazione di tali dati (nel seguito anche "Regolamento UE"), fornisce le seguenti informazioni sul trattamento dei dati personali.

#### **Finalità del trattamento**

In relazione alle attività svolte nell'ambito del presente affidamento, si segnala che:

**-**i dati forniti dai concorrenti vengono acquisiti per verificare la sussistenza dei requisiti necessari per la partecipazione alla gara e, in particolare, delle capacità amministrative e tecnico-economiche di tali soggetti, richiesti per legge ai fini della partecipazione alla gara, nonchè per l'aggiudicazione, in adempimento di precisi obblighi di legge derivanti dalla normativa in materia di appalti e contrattualistica pubblica;

**-**i dati forniti dal concorrente aggiudicatario vengono acquisiti ai fini della redazione e della stipula del

Contratto, per l'adempimento degli obblighi legali ad esso connessi, oltre che per la gestione ed esecuzione economica ed amministrativa del contratto stesso.

Tutti i dati acquisiti dalla Committente potranno essere trattati anche per fini di studio e statistici.

#### **Natura del conferimento**

Il Concorrente è tenuto a fornire i dati alla Stazione appaltante/Amministrazione, in ragione degli obblighi legali derivanti dalla normativa in materia di appalti e contrattualistica pubblica. Il rifiuto di fornire i dati richiesti potrebbe determinare, a seconda dei casi, l'impossibilita di ammettere il concorrente alla partecipazione alla gara o la sua esclusione da questa o la decadenza dall'aggiudicazione, nonchè l'impossibilita di stipulare il contratto.

#### **Dati sensibili e giudiziari**

Di norma i dati forniti dai concorrenti e dall'aggiudicatario non rientrano tra i dati classificabili come "sensibili", ai sensi dell'articolo 4, comma 1, lettera d) del Codice privacy, nelle "categorie particolari di dati personali" di cui all'art. 9 Regolamento UE. I dati "giudiziari" di cui all'articolo 4, comma 1, lettera e) del Codice privacy e i "dati personali relativi a condanne penali e reati" di cui all'art. 10 Regolamento UE sono trattati esclusivamente per valutare il possesso dei requisiti e delle qualità previsti dalla vigente normativa applicabile.

#### **Modalità del trattamento dei dati**

Il trattamento dei dati verrà effettuato in modo da garantirne la sicurezza e la riservatezza necessarie e potrà essere attuato mediante strumenti manuali, informatici e telematici idonei a trattare i dati nel rispetto delle misure di sicurezza previste dal Codice privacy e richieste dal Regolamento UE.

#### **Ambito di comunicazione e di diffusione dei dati**

I dati potranno essere:

**-** trattati dal personale della Stazione appaltante che cura il procedimento di gara o da quello in forza ad altri uffici della Stazione appaltante/Amministrazione che svolgono attività ad esso attinente o attività per fini di studio e statistici;

**-** comunicati a collaboratori autonomi, professionisti, consulenti, che prestino attività di consulenza od assistenza alla Stazione appaltante/Amministrazione in ordine al procedimento di gara, anche per l'eventuale tutela in giudizio, o per studi di settore o fini statistici;

**-** comunicati ad eventuali soggetti esterni, facenti parte delle Commissioni giudicatrici e di collaudo che verranno di volta in volta costituite;

**-** comunicati ad altri concorrenti che facciano richiesta di accesso ai documenti di gara nei limiti consentiti ai sensi della legge 7 agosto 1990, n. 241;

**-** comunicati all'Autorità Nazionale Anticorruzione, in osservanza a quanto previsto dalla Determinazione AVCP n. 1 del 10/01/2008.

Il nominativo del concorrente aggiudicatario della gara ed il valore di aggiudicazione della concessione, le informazioni e i dati inerenti la partecipazione del Concorrente all'iniziativa di gara, nei limiti e in applicazione dei principi e delle disposizioni in materia di dati pubblici e riutilizzo delle informazioni del settore pubblico (D. Lgs. 36/2006 e artt. 52 e 68, comma 3, del D.Lgs. 82/2005 e s.m.i.), potranno essere utilizzati dalla Stazione appaltante/Amministrazione, anche in forma aggregata, per essere messi a disposizione di altre pubbliche amministrazioni, persone fisiche e giuridiche, anche come dati di tipo aperto. Oltre a quanto sopra, in adempimento agli obblighi di legge che impongono la trasparenza amministrativa (art. 1, comma 16, lett. b, e comma 32 L. 190/2012; art. 35 D. Lgs. n. 33/2012; nonche art. 29 D. Lgs. n. 50/2016), il concorrente/contraente prende atto ed acconsente a che i dati e la documentazione che la legge impone di pubblicare, siano pubblicati e diffusi, ricorrendone le condizioni, tramite il sito "profilo del committente" della Stazione appaltante/Amministrazione, sezione "Amministrazione Trasparente".

I dati potrebbero essere trasferiti ad un'organizzazione internazionale, in adempimento di obblighi di legge.

#### **Periodo di conservazione dei dati**

Il periodo di conservazione dei dati è di 10 anni dall'aggiudicazione per la Stazione appaltante e dalla conclusione dell'esecuzione del contratto per la Committente. Inoltre, i dati potranno essere conservati, anche in forma aggregata, per fini di studio o statistici nel rispetto degli artt. 89 del Regolamento UE e 110 bis del Codice Privacy.

#### **Processo decisionale automatizzato**

Non è presente alcun processo decisionale automatizzato.

#### **Diritti dell'interessato**

Per "interessato" si intende qualsiasi persona fisica i cui dati sono trasferiti dal concorrente alla Stazione appaltante. All'interessato vengono riconosciuti i diritti di cui all'articolo 7 del Codice privacy e di cui agli artt. da 15 a 22 del Regolamento UE. In particolare, l'interessato ha il diritto di ottenere, in qualunque momento la conferma che sia o meno in corso un trattamento di dati personali che lo riguardano e l'accesso ai propri dati personali per conoscere: la finalita del trattamento, la categoria di dati trattati, i destinatari o le categorie di destinatari cui i dati sono o saranno comunicati, il periodo di conservazione degli stessi o i criteri utilizzati per determinare tale periodo. Puo richiedere, inoltre, la rettifica e, ove possibile, la cancellazione o, ancora, la limitazione del trattamento e, infine, può opporsi, per motivi legittimi, al loro trattamento. In generale, non è applicabile la portabilità dei dati di cui all'art. 20 del Regolamento UE.

Se in caso di esercizio del diritto di accesso e dei diritti connessi previsti dall'art. 7 del Codice privacy o dagli artt. da 15 a 22 del Regolamento UE, la risposta all'istanza non perviene nei tempi indicati o non e soddisfacente, l'interessato potrà far valere i propri diritti innanzi all'autorità giudiziaria o rivolgendosi al Garante per la protezione dei dati personali mediante apposito reclamo.

#### **Titolare del trattamento**

Gli interessati hanno il diritto di chiedere al titolare del trattamento l'accesso ai dati personali e la rettifica o la cancellazione degli stessi o la limitazione del trattamento che li riguarda o di opporsi al trattamento (artt. 15 e ss. del RGPD). L'apposita istanza all'Autorità è presentata contattando il Responsabile della protezione dei dati presso il Comune di Striano *(il Segretario Dr. Annamaria Montuori) (pec : protocollo@pec.striano.gov.it).*

#### **Consenso del concorrente/interessato**

Acquisite le sopra riportate informazioni, con la presentazione dell'offerta e/o la sottoscrizione del Contratto, il concorrente/aggiudicatario prende atto ed acconsente espressamente al trattamento dei dati personali come sopra definito.

Il concorrente si impegna a adempiere agli obblighi di informativa e di consenso, ove necessario, nei confronti delle persone fisiche interessate di cui sono forniti dati personali nell'ambito della procedura di affidamento, per quanto concerne il trattamento dei loro Dati personali da parte della Stazione appaltante/Amministrazione per le finalità sopra descritte.

## **26. ALTRE INFORMAZIONI**

 Gli importi dichiarati da imprese stabilite in altro stato membro dell'Unione Europea, qualora espressi in altra valuta, dovranno essere indicati in Euro.

 La Stazione appaltante si riserva di procedere all'aggiudicazione anche in presenza di una sola offerta, se ritenuta congrua e conveniente.

 La Stazione appaltante si riserva la facoltà di revocare o annullare la presente gara o di non procedere all'apertura delle buste, ovvero di non procedere all'aggiudicazione e di conseguenza non dare luogo al contratto senza che i concorrenti abbiano niente a pretendere ad alcun titolo per il fatto di aver presentato l'offerta.

 L'offerta è vincolante per il concorrente per 180 giorni dalla scadenza del termine per la presentazione delle offerte.

## **1.** 27. **ACCESSO AGLI ATTI DELLA PROCEDURA**

L'accesso agli atti della procedura, come disciplinato dall'art.53 del D.Lgs. 50/16, può essere effettuato direttamente on line tramite l'apposita funzione **RICHIESTA ACCESSO ATTI.**

La procedura per inoltrare una richiesta di accesso agli atti on line è la seguente:

- **1. accedere** al Portale inserendo la propria terna di valori e cliccando su**ACCEDI;**
- **2. cliccare** sulla voce a sinistra dove è riportata la scritta "**AVVISI/BANDI**" e di seguito sulla scritta "**BANDI PUBBLICATI**"
- **3.** cliccare sul comando **BANDI SCADUTI**;

**4. cliccare** sulla lente **"VEDI"** situata nella colonna **"DETTAGLIO"** in corrispondenza del bando di gara ai cui atti si richiede l'accesso;

**5. cliccare** sul pulsante **RICHIESTA ACCESSO ATTI**per creare la propria richiesta di accesso;

**6. allegare** la propria richiesta di accesso agli atti, sottoscritta con apposizione di valida firma digitale, in corrispondenza della riga **RICHIESTA ACCESSO** già predisposta da sistema. E' possibile allegare ulteriori documenti utilizzando la funzione **AGGIUNGI ALLEGATO**.

**7. cliccare** sul pulsante **INVIO**, per inviare la propria richiesta: in qualunque momento si potranno visualizzare le proprie richieste di accesso agli atti utilizzando il comando **"DOCUMENTI COLLEGATI"** presente all'interno del bando di gara.

I documenti richiesti, ovvero il relativo provvedimento di differimento/diniego, saranno resi disponibili all'interno dell'area privata del Portale Gare Telematiche sia nella sezione **COMUNICAZIONI** sia nella sezione **"DOCUMENTI COLLEGATI"** presente all'interno del singolo bando di gara.

Dell'avvenuto riscontro alla richiesta di accesso sul Portale sarà data altresì notifica, come avviso, all'indirizzo di posta elettronica certificata, così come risultante dai dati presenti sul Portale Gare Telematiche della Città Metropolitana di Napoli.

La stazione appaltante si riserva di valutare la compatibilità della dichiarazione di riservatezza con il diritto di accesso dei soggetti interessati, facendo presente fin d'ora che in caso di accesso cd difensivo, lo stesso verrà ritenuto prevalente rispetto alle contrapposte esigenze di riservatezza o di segretezza tecnico/commerciale. Si precisa che in caso di richiesta di accesso agli atti della presente procedura di affidamento, le previsioni di cui al presente paragrafo costituiscono comunicazione ai sensi dell'art. 3 del DPR 184/2006.

#### **ISTRUZIONI TECNICHE PER LA CORRETTA COMPILAZIONE DELL'OFFERTA SUL PORTALE GARE TELEMATICHE<sup>1</sup>**

#### **REQUISITI TECNICI**

#### **Per partecipare alla presente procedura di gara telematica è indispensabile:**

- a) la previa registrazione al Portale;
- b) il possesso e l'utilizzo di firma digitale rilasciata da Enti accreditati presso il CNIPA/DigitPA/Agenzia per l'Italia Digitale. La sottoscrizione con firma digitale può essere sostituita mediante utilizzo di firma elettronica qualificata;
- c) la dotazione tecnica minima indicata sulla home page del Portale all'interno delal sezione denominata **INFORMAZIONI/REQUISITI MINIMI**.

Si precisa che tutti file allegati e/o costituenti l'offerta devono essere in formato pdf/A.

Tuttavia, è possibile utilizzare anche le seguenti estensioni nel rispetto, comunque, delle disposizioni normative e regole tecniche di settore tra cui quelle previste dal DPCM del 22.02.2013:

 $\triangleright$  .pdf -.jpg - .tiff - .bmp;

 $\overline{\phantom{a}}$ 

- **.**doc -.xls -.docx -.xlsx -.odt- .ods;
- files in formati diversi da quelli sopra indicati saranno ammessi solo previa autorizzazione.

La dimensione massima del singolo file caricabile sul Portale è di **1 GB**: i file dovranno essere caricati singolarmente*.*

<sup>11</sup> In caso di gara suddivisa in lotti, eliminare integralmente il presente articolo e i relativi paragrafi e aggiornare il sommario.

#### **MODALITA' DI CREAZIONE ED INVIO DELL'OFFERTA**

Per partecipare alla gara gli operatori economici concorrenti, **a pena di esclusione,** devono inviare la propria offerta telematica, tramite il Portale entro i termini previsti dal bando di gara secondo la seguente procedura:

#### **1. registrarsi al Portale compiendo la procedura di registrazione tramite l'apposito link "Registrazione operatori economici" presente sulla home page del Portale stesso.**

La registrazione fornirà – entro le successive 6 ore - una terna di valori *(codice d'accesso, nome utente e password)*, personale per ogni utente registrato, necessaria per l'accesso e l'utilizzo delle funzionalità del Portale: tale terna di valori sarà recapitata all'indirizzo di posta elettronica certificata dichiarato all'atto della registrazione. Qualora l'operatore economico abbia già effettuato la registrazione per altra procedura, la stessa deve utilizzare la stessa terna di valori già attribuitale.

Tale operazione va effettuata almeno 48 ore prima della data di scadenza per la presentazione delle offerte, al fine di ottenere in tempo utile la propria terna di valori. È possibile ricevere assistenza in merito all'attività di registrazione durante i giorni feriali dalle ore 9,30 alle ore 13,00.

Il non tempestivo ricevimento della terna di valori è ad esclusivo rischio del concorrente per registrazioni effettuate successivamente al termine temporale di 48 ore sopra indicato.

In caso di smarrimento dei codici di accesso è sempre possibile recuperarli attraverso le apposite funzioni *[Hai dimenticato Codice di Accesso e Nome Utente?](https://garetelematiche.provincia.napoli.it/Registrazione/modal/recuperouser.asp)* e/o *[Hai dimenticato la password?](https://garetelematiche.provincia.napoli.it/Registrazione/modal/recuperopwd.asp)* presenti sulla home page del Portale.

Il codice d'accesso ed il nome utente attribuiti dal sistema sono immodificabili; la password invece può essere modificata in qualunque momento tramite l'apposito link **CAMBIO PASSWORD.**

**I concorrenti accettano che tutte le comunicazioni inerenti la presente procedura di gara saranno inoltrate come avviso all'indirizzo di posta elettronica certificata risultante dai dati presenti sul Portale Gare Telematiche della Città Metropolitana di Napoli.**

#### **2. accedere al Portale inserendo la citata terna di valori e cliccando su ACCEDI;**

- 3. **Cliccare** sulla riga a sinistra dove è riportata la scritta **"AVVISI/BANDI**" e di seguito sulla scritta **"BANDI PUBBLICATI".** La funzione consente di visualizzare l'elenco di tutti i Bandi non ancora scaduti attraverso un riepilogo in forma tabellare, ordinato per data scadenza. In tale elenco sono presenti altresì, se del caso, i seguenti simboli: "per indicare la presenza di clausole sociali e per indicare un appalto verde;
- 4. **Cliccare** sulla lente "**VEDI"** situata nella colonna "**DETTAGLIO"** in corrispondenza del bando di gara oggetto della procedura;
- 5. **Visualizzare** gli atti di gara con gli eventuali allegati *(presenti nella sezione atti di gara)* e gli eventuali chiarimenti pubblicati. E' possibile scaricare con un unico click i documenti di gara cliccando sul comando "**SCARICA ALLEGATI";**
- *6.* **Cliccare sul pulsante PARTECIPA per creare la propria offerta telematica***(tale link scomparirà automaticamente al raggiungimento del termine di scadenza previsto per la presentazione delle offerte);*
- 7. **Compilare** la sezione **BUSTA DOCUMENTAZIONE** nel rispetto delle indicazioni di cui all' art.15 e secondo le istruzioni tecniche di seguito fornite;
- 8. **Compilare** la sezione **BUSTA TECNICA/CONFORMITÀ**nel rispetto delle indicazioni di cui all'art.16 e secondo le istruzioni tecniche di seguito fornite;
- 9. **Compilare** la sezione **BUSTA ECONOMICA** nel rispetto delle indicazioni di cui all'art.17 e secondo le istruzioni tecniche di seguito fornite;
- *10.* **Denominare la propria offerta**: si suggerisce di attribuire alla propria offerta il Titolo documento: \_\_\_\_\_\_\_\_\_\_\_\_\_\_\_\_\_\_\_\_ *(numero bando e la denominazione della ditta, dell'Ati o del consorzio);*
- 11. **Cliccare su INVIO**, dopo aver verificato la correttezza della propria offerta ed il corretto caricamento degli allegati.

In alternativa è possibile, direttamente dalla home page del Portale – Area Pubblica:

- 1. **Cliccare** sul link **"AVVISI/BANDI**";
- 2. **Cliccare** sulla lente "**VEDI"** situata nella colonna "**DETTAGLIO**" in corrispondenza del bando di gara in corrispondenza del bando di gara oggetto della procedura;
- 3. **Visualizzare** gli atti di gara con gli eventuali allegati *(presenti nella sezione atti di gara)* e gli eventuali chiarimenti pubblicati. E' possibile scaricare con un unico click i documenti di gara cliccando sul comando "**SCARICA ALLEGATI";**
- *4.* **Cliccare** sul pulsante **PARTECIPA** per creare la propria offerta telematica *(tale link scomparirà automaticamente al raggiungimento del termine di scadenza previsto per la presentazione delle offerte);*
- 5. **Inserire** i propri codici di accesso;
- 6. **Seguire** le istruzioni di cui ai precedenti punti 7, 8, 9, 10 e 11.

È sempre possibile verificare direttamente sul Portale il corretto invio della propria offerta seguendo la seguente procedura:

- 1. **inserire** i propri codici di accesso;
- 2. **cliccare** sul link **"AVVISI/BANDI**" e di seguito sulla scritta **"BANDI PUBBLICATI".** Se il bando è scaduto cliccare di seguito sul link **BANDI SCADUTI;**
- 3. **cliccare** sulla lente **"APRI"** situata nella colonna "**[DOC](http://afsvm052.afsoluzioni.com/Application/dashboard/Viewer.asp?ModelloFiltro=BANDOCENTRICO_FILTRO_BANDI_PUBB&Table=DASHBOARD_VIEW_BANDI_FORN_SERV_PRIV&OWNER=idPfu&IDENTITY=IdMsg&JSCRIPT=../../customdoc/jsapp/Home_Collegati&TOOLBAR=DASHBOARD_VIEW_BANDIPRIV_S_TOOLBAR&DOCUMENT=&PATHTOOLBAR=./&AreaAdd=no&Caption=Bandi%20|%20Bandi%20a%20cui%20sto%20partecipando%20Scaduti&Height=120,100*,210&numRowForPag=25&Sort=expirydate&SortOrder=DESC&ACTIVESEL=1&FilterHide=TipoBando%20%3c%3e%20%271%27%20and%20Scaduto=1%20and%20((msgISubType%20in%20(%2025%20,37%20,%2064%20)%20and%20(Tipologia%20in%20(1,2,3)))%20or%20(msgISubType%20=%20168%20and%20(Tipologia%20in%20(1,2,3))%20and%20TipoBando%20%3c%3e%203%20))&AreaFiltro=&TOOLBAR_PAGINAZIONE=1&TypeScroll=1&FILTER_BUTTON=right&FilterCaption=no&ROWCONDITION=NOTREAD,bread=1~&AreaFiltroWin=hide&lo=base). COLLEGATI"** in corrispondenza del bando di gara oggetto della procedura;
- 4. **cliccare** su "**DOCUMENTI COLLEGATI**";
- 5. **cliccare** sulla riga dove è riportata la scritta "**OFFERTE**"
- 6. **visualizzare la propria offerta**. Dalla stessa maschera è possibile visualizzare se l'offerta è solo salvata o anche inviata (*in tale ultimo caso si potrà visualizzare anche il numero di registro di sistema assegnato).*

Nel caso in cui esista già un'offerta creata da un'utente su di una gara (non suddivisa in lotti) e un altro utente della stessa ditta tentasse di creare una nuova offerta facendo click sul comando **"PARTECIPA",** il Sistema inibirà l'azione e verrà mostrato a video il seguente messaggio: *"Attenzione esiste un'offerta in corso di redazione prodotta da un altro utente dello stesso Operatore Economico".*

Nel caso in cui si presenti la necessità di far ultimare l'offerta ad un altro utente della stessa ditta, è possibile eseguire il comando "**ASSEGNA A"** presente all'interno dell'offerta.

Si evidenzia infine che, al fine di consentire una più facile consultazione all'operatore economico, nella sezione **BANDI A CUI STO PARTECIPANDO***(solo Procedure Aperte e Ristrette)* sono automaticamente raggruppati tutti i bandi delle tipologie sopra indicate per i quali si è mostrato interesse cliccando almeno una volta sul pulsante **PARTECIPA.**

## **MODALITA' DI COMPILAZIONE DELLA BUSTA DOCUMENTAZIONE**

**Al fine del corretto caricamento dei documenti richiesti all'interno della sezione BUSTA DOCUMENTAZIONE, si forniscono le seguenti istruzioni esclusivamente di tipo informatico, fatta salva ogni diversa previsione contenuta negli atti di gara che - come indicato all'art. 2.1 del presente disciplinare – prevalgono sui dati caricati a sistema:**

- 1. **E' consentito caricare un unico file per riga.** Nel caso in cui si tentasse di caricare un secondo file sulla stessa riga, il Sistema sostituirà quello precedente con l'ultimo documento caricato.
- 2. Nella colonna **Tipo File** sono elencati per ciascuna riga -i formati ammessi; il Sistema non permetterà in alcun modo il caricamento di documenti con estensioni diverse da quelli indicati;
- 3. **Colonna Obbligatorio**: se il quadratino è selezionato significa che l'allegato corrispondente è stato richiesto in modo obbligatorio, non è pertanto possibile inviare l'offerta senza aver caricato

il file richiesto. Se – al contrario - il quadratino è deselezionato significa che - nel caso in cui non si voglia presentare il documento- è possibile cliccare sull'icona del cestino per procedere all'eliminazione della relativa riga;

- 4. **Richiesta Firma:** se il quadratino è selezionato significa che il documento richiesto deve essere firmato digitalmente ed il Sistema non consentirà l'invio dell'offerta se il file allegato non è firmato digitalmente. Se il quadratino è deselezionato significa che per il file indicato il Sistema non richiede obbligatoriamente la firma digitale;
- 5. **Per inserire un allegato d'iniziativa** è sufficiente cliccare sul comando **AGGIUNGI ALLEGATO**  per predisporre una riga di caricamento e caricare il documento dal proprio pc. Per la documentazione aggiunta d'iniziativa dall'Operatore Economico, il Sistema non prevede il controllo di Obbligatorietà o di Richiesta Firma, né uno specifico formato del file, salvo diversa indicazione fornita negli atti di gara, ed in particolare all'art.13 del presente Disciplinare;
- 6. Nella colonna "Allegato", una volta caricato il file dal proprio pc, verranno mostrate delle **icone**:
	- Cliccando su questa icona, viene visualizzato il file caricato. Nel caso si tratti di un file firmato digitalmente, verrà visualizzato il file privo della firma applicata.
	- Quest'icona indica che il file caricato è stato firmato digitalmente. Cliccando sull'icona, verranno visualizzate le caratteristiche della firma applicata.
	- Quest'icona avvisa che il file caricato non è firmato digitalmente;
	- Quest'icona segnala che la firma digitale applicata è valida ma non è stata verificata la revoca del certificato (*si può comunque procedere nella compilazione del documento).*
- 7. **Non è consentito inviare un'Offerta se sono presenti righe di Allegato non compilate.** Se il documento "mancante" non viene richiesto obbligatoriamente dal Sistema, è possibile procedere all'eliminazione dell'intera riga cliccando sull'icona del cestino, salvo che l'obbligatorietà del documento non sia prevista negli atti di gara.

#### **1.1.1 ISTRUZIONI TECNICHE PER LA PRESENTAZIONE DELL'OFFERTA TELEMATICA IN CASO DI RTI E CONSORZI**

Di seguito si forniscono le istruzioni di carattere tecnico per la corretta imputazione delle mandanti/consorziate esecutrici all'interno della sezione busta documentazione, **ferme restando le obbligatorie produzioni documentali indicate nel presente disciplinare e nella normativa di settore**:

#### **a) Se si intende partecipare in RTI procedere come segue:**

.

- 1. in corrispondenza della domanda **"Partecipi in forma di RTI?"** cliccare su **SI**: a seguito di tale selezione il sistema valorizzerà automaticamente una riga contenente gli estremi della mandataria, che deve necessariamente coincidere con l'operatore che inoltra l'offerta attraverso il Portale, come previsto dal disciplinare di gara;
- 2. cliccare sul pulsante **"Inserisci mandante"** ed inserire il codice fiscale dell'operatore mandante: il sistema valorizzerà automaticamente gli altri dati della mandante ed aggiornerà di conseguenza i relativi campi. L'operazione va ripetuta tante volte quante sono gli operatori mandanti;
- 3. ove l'operatore mandante non si sia preventivamente registrato sul Portale, il sistema non riconoscerà il codice fiscale non mostrando la ragione sociale della mandante nella relativa colonna ed inoltre - all'atto della generazione del pdf dell'offerta - comunicherà il seguente messaggio di errore bloccante **"Completare le informazioni del RTI digitando il codice fiscale":** in tale evenienza occorrerà contattare tempestivamente la mandante affinché effettui la propria registrazione al Portale;
- **4.** per eliminare una mandante cliccare sull'icona **cestino** in corrispondenza della riga da cancellare**.**

**b) Nel caso in cui il partecipante sia un consorzio, per l'indicazione del/i consorziato/i per i quali si concorre ("Esecutrice lavori"), procedere come segue:** 

- 1. in corrispondenza della scritta **"INSERISCI ESECUTRICI DEI LAVORI'**" cliccare su SI: a seguito di tale selezione il sistema attiverà la tabella corrispondente;
- 2. cliccare sul pulsante **"INSERISCI ESECUTRICE":** il sistema proporrà un'apposita maschera dove sarà possibile selezionare - cliccando sul tasto  $\overline{F}$ - il consorzio/i consorzi a cui abbinare la/e relativa/e consorziate esecutrice/i;
- 3. inserire il codice fiscale dell'esecutrice: il sistema valorizzerà automaticamente gli altri dati ed aggiornerà di conseguenza i relativi campi. L'operazione va ripetuta tante volte quante sono gli operatori per i quali si concorre;
- 4. ove l'operatore per i quali si concorre non si sia preventivamente registrato sul Portale, il sistema non riconoscerà il codice fiscale non mostrando la ragione sociale dell'esecutrice nella relativa colonna ed inoltre - all'atto della generazione del pdf dell'offerta - comunicherà il seguente messaggio di errore bloccante **"Completare le informazioni delle esecutrici dei lavori digitando il codice fiscale":** in tale evenienza occorrerà contattare tempestivamente l'esecutrice affinché effettui la propria registrazione al Portale;
- 5. per eliminare una Esecutrice cliccare sull'icona **cestino** in corrispondenza della riga da cancellare**.**

Si evidenzia che la corretta indicazione - all'interno della sezione **BUSTA DOCUMENTAZIONE** della propria offerta - dei componenti del raggruppamento/consorzio e dei rispettivi ruoli, consentirà al sistema di individuare automaticamente il raggruppamento/consorzio.

Tutte le imprese associate/consorziate devono, pertanto, effettuare la registrazione sul Portale Gare Telematiche.

**Il campo "Denominazione RTI/Consorzio Ordinario/Reti di Impresa" non va compilato in quanto si compone automaticamente con le informazioni delle mandanti/consorziate esecutrici inserite.** 

#### **1.1.2 INSERIMENTO DELL'AVVALIMENTO SUL PORTALE GARE TELEMATICHE**

Per il corretto inserimento sul Portale dei dati anagrafici dell'operatore ausiliario e dell'operatore ausiliato, si forniscono di seguito le pertinenti istruzioni tecniche, ferme restando le obbligatorie produzioni documentali.

Nel caso in cui il partecipante intenda ricorrere all'avvalimento, per l'indicazione dell'ausiliaria ed il caricamento della relativa documentazione occorre procedere alla compilazione della sezione **BUSTA DOCUMENTAZIONE** della propria offerta nel modo che segue:

- 1. in corrispondenza della domanda "**RICORRI ALL'AVVALIMENTO?"** cliccare su **SI**: a seguito di tale selezione il sistema attiverà la tabella corrispondente;
- 2. cliccare sul pulsante "**INSERISCI AUSILIARIA**": il sistema proporrà un'apposita maschera dove sarà possibile selezionare - cliccando sul tasto  $\overline{F}$ - l'operatore/i che usufruisce/ono dell'avvalimento ed a cui abbinare la relativa ausiliaria;
- 3. inserire il codice fiscale dell'ausiliaria: il sistema valorizzerà automaticamente gli altri dati ed aggiornerà di conseguenza i relativi campi. L'operazione va ripetuta tante volte quante sono gli operatori dei quali ci si avvale. Ove l'operatore ausiliario non si sia preventivamente registrato sul Portale, il sistema - all'atto della generazione del pdf dell'offerta - comunicherà il seguente messaggio di errore bloccante **"Completare le informazioni dell'ausiliaria digitando il codice fiscale":** in tale evenienza occorrerà contattare tempestivamente l'ausiliario affinché effettui la propria registrazione al Portale;
- 4. inserire gli allegati relativi all'avvalimento, cliccando sul pulsante **INSERISCI ALLEGATO** tante volte quanti sono gli allegati da inserire;
- 5. per eliminare una Ausiliaria e cliccare sul pulsante "**CANCELLA"** contraddistinto dal simbolo in corrispondenza della riga da cancellare. In tal caso occorrerà eliminare manualmente gli allegati relativi all'avvalimento eventualmente inseriti.

Le imprese ausiliarie devono, pertanto, effettuare la registrazione sul Portale Gare Telematiche.

## **MODALITA' DI COMPILAZIONE DELLA BUSTA TECNICA ED ECONOMICA**

L'operatore economico - nell'ambito della sezione **"PRODOTTI"** - deve **a pena di esclusione:**

- **compilare** l'apposito campo denominato **VALORE OFFERTA** inserendo aumento percentuale sul canone annuo a base d'asta, al netto di Iva e/o di altre imposte e contributi di legge, nonché degli oneri per la sicurezza dovuti a rischi da interferenze;
- **Allegare** il file/files costituente/i la propria offerta tecnica nell'apposita colonna **RELAZIONE TECNICA**, sottoscritto digitalmente da tutti i soggetti legittimati, come individuati per la sottoscrizione della domanda di partecipazione Nel caso in cui occorra caricare più di un file, è necessario creare una cartella zip o rar;
- **compilare** l'apposito campo indicando i costi aziendali relativi alla manodopera, ai sensi dell'art. 95, comma 10 del Codice,
- **compilare** l'apposito campo indicando gli oneri aziendali concernenti l'adempimento delle disposizioni in materia di salute e sicurezza sui luoghi di lavoro che costituiscono elemento essenziale dell'offerta ai sensi dell'art. 95 co.10 del d.lgs. 50/16**;**
- **Cliccare** sul comando **"VERIFICA INFORMAZIONI"** per verificare che tutti i campi definiti come obbligatori siano stati inseriti. Nella colonna "**ESITO RIGA**" il sistema mostrerà i campi obbligatori mancanti. Si precisa che la funzione **"VERIFICA INFORMAZIONI"** verifica **unicamente** che tutti i campi obbligatori siano stati riempiti, senza effettuare alcun controllo di merito sui dati inseriti e/o sui files allegati;
- Nella scheda "**BUSTA TECNICA/CONFORMITÀ**" verranno riepilogate le informazioni tecniche inserite dall'Operatore Economico nella sezione **"PRODOTTI": Verificare le informazioni e generare il pdf della Busta Tecnica** facendo click sull'apposito comando "**GENERA PDF"** in rosso.
- **Salvare** quindi il file sul proprio pc e, dopo aver apposto la firma digitale, caricare il file digitalmente cliccando sul comando "**ALLEGA PDF FIRMATO**".
- Nella scheda **"BUSTA ECONOMICA**" verranno riepilogate le informazioni economiche inserite dal Fornitore nella sezione "**PRODOTTI"** come mostrato di seguito: **Verificare le informazioni e generare il pdf della Busta Economica** facendo click sull'apposito comando "**GENERA PDF"** in rosso.
- **Salvare** quindi il file sul proprio pc e, dopo aver apposto la firma digitale, caricare il file firmato digitalmente cliccando sul comando "**ALLEGA PDF FIRMATO".**
- Una volta completata l'Offerta e caricati tutti i file richiesti, verrà abilitato il comando "**INVIO**" in alto sulla toolbar. **Fare click** su "**INVIO"** per inoltrare quindi l'Offerta alla Stazione Appaltante. Il Sistema confermerà il corretto invio con un messaggio a video. Il Sistema inibirà l'invio delle Offerte oltre i termini previsti sul dettaglio del bando.

## **Nota bene:**

- o L'operatore economico non deve inserire nei campi il simbolo dell'euro o di altra valuta né altro simbolo (esempio %);
- o **E' consentito caricare un unico file per cella.** Nel caso in cui si tentasse di caricare un secondo file sulla stessa cella, il Sistema sostituirà quello precedente con l'ultimo documento caricato.

Per apportare **eventuali modifiche** all'Offerta/e è necessario fare click sul comando **BUSTA TECNICA/CONFORMITÀ** e **BUSTA ECONOMICA** del lotto da modificare e successivamente cliccare su **MODIFICA OFFERTA** sia all'interno della sezione tecnica che di quella economica.

Quest'operazione rimuoverà il file firmato rispettivamente dalla Busta Tecnica e/o da quella Economica e riattiverà il comando "**GENERA PDF"**.

Per poter modificare le informazioni sul lotto sbloccato, bisogna cliccare sul link "**TORNA ALL'OFFERTA"** in alto nella pagina.

Per effettuare le modifiche necessarie, occorre spostarsi sulla scheda **"PRODOTTI**". Effettuare quindi tutte le modifiche che si desidera apportare e, dopo aver cliccato nuovamente su "**VERIFICA INFORMAZIONI**", generare il nuovo pdf della singola Busta, facendo click sull'apposito comando "**GENERA PDF"** rispettivamente nella scheda "**BUSTA TECNICA/CONFORMITÀ**" e "**BUSTA ECONOMICA".** Salvare quindi il nuovo file sul proprio pc, firmarlo ed allegarlo al documento come descritto negli step precedenti.

Nel caso in cui si debba sostituire un file caricato, cliccare nuovamente sui tre puntini accanto al nome del file caricato e selezionare il nuovo documento dal proprio pc. Il Sistema sostituirà in automatico il file precedentemente caricato.

Il RUP

Arch. Vittorio Celentano